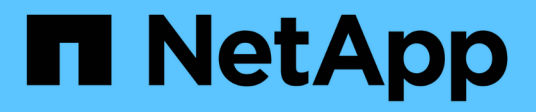

## **Mirroring**

SANtricity 11.5

NetApp February 12, 2024

This PDF was generated from https://docs.netapp.com/es-es/e-series-santricity-115/sm-mirroring/howasynchronous-mirroring-works.html on February 12, 2024. Always check docs.netapp.com for the latest.

# Tabla de contenidos

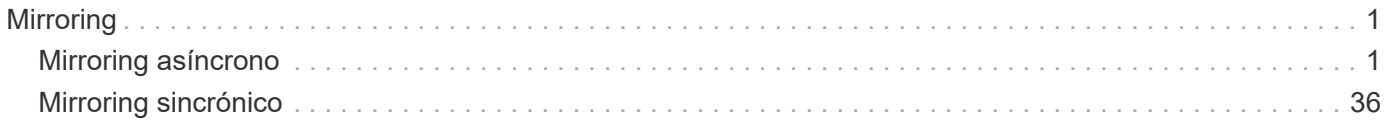

# <span id="page-2-0"></span>**Mirroring**

## <span id="page-2-1"></span>**Mirroring asíncrono**

## **Conceptos**

## **Cómo funciona el mirroring asíncrono**

La función Asynchronous Mirroring permite reflejar volúmenes de datos de una cabina de almacenamiento a otra. Esto garantiza una disponibilidad continua de datos y minimiza o evita el tiempo de inactividad que puede producir daños o pérdida de datos.

## **Sesión de mirroring asíncrono**

El mirroring asíncrono captura el estado de un volumen primario en un momento específico y copia solo los datos que han cambiado desde la última captura de imagen. El mirroring asíncrono permite actualizar el sitio primario inmediatamente y el sitio secundario a medida que el ancho de banda lo permita. La información se guarda en la caché y se envía más tarde, a medida que los recursos de red se vuelven disponibles.

Una sesión activa de mirroring asíncrono se compone de cuatro pasos primarios.

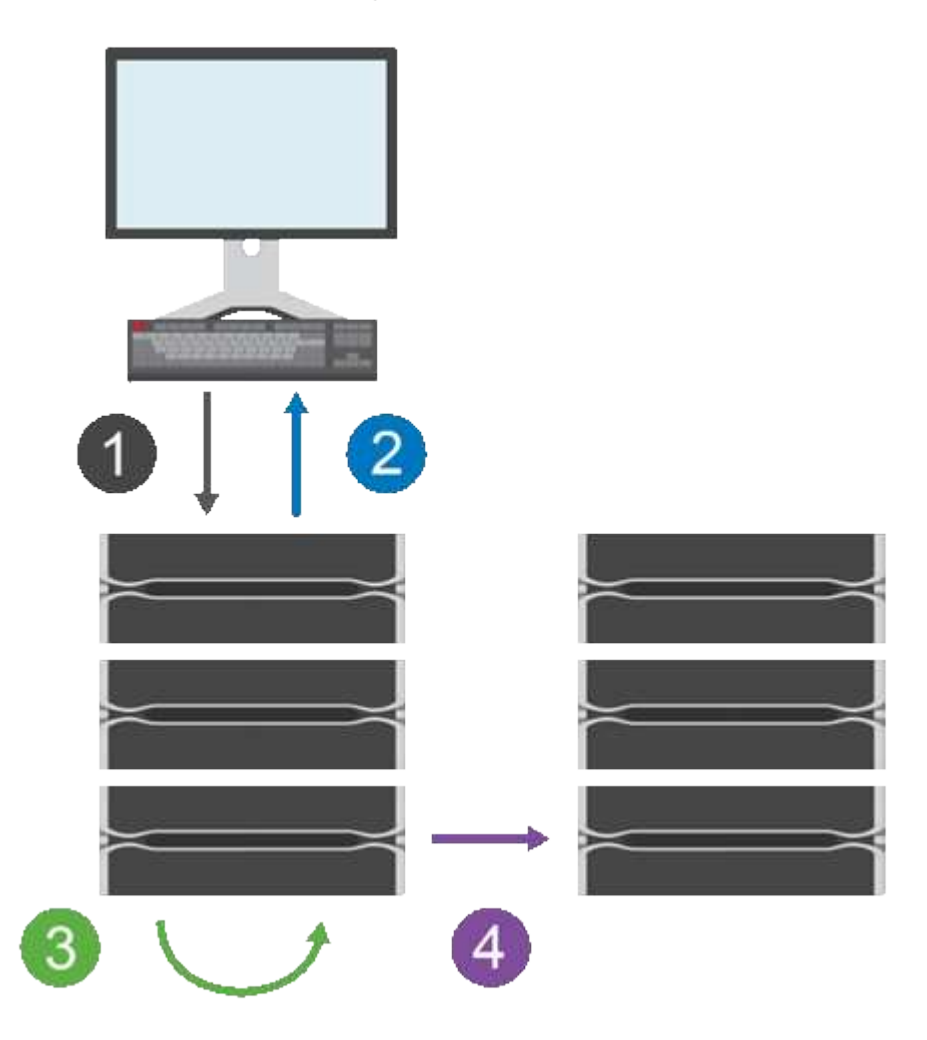

1. Una operación de escritura se produce primero en la cabina de almacenamiento del volumen primario.

- 2. El estado de la operación se devuelve al host.
- 3. Todos los cambios en el volumen primario se registran y se realiza un seguimiento sobre ellos.
- 4. Todos los cambios se envían a la cabina de almacenamiento del volumen secundario como proceso en segundo plano.

Estos pasos se repiten según los intervalos de sincronización definidos, o bien los pasos pueden repetirse manualmente si no existen intervalos definidos.

El mirroring asíncrono transfiere datos al sitio remoto únicamente según los intervalos establecidos, de modo que las operaciones locales de I/o no se vean tan afectadas por las conexiones de red lentas. Debido a que esta transferencia no está vinculada con las operaciones locales de I/o, no afecta al rendimiento de la aplicación. Por lo tanto, el mirroring asíncrono puede utilizar conexiones más lentas, como iSCSI, y ejecutarse en distancias más largas entre los sistemas de almacenamiento local y remoto.

Las cabinas de almacenamiento de los volúmenes primario y secundario pueden ejecutar versiones de sistemas operativos diferentes. La versión mínima admitida es 7.84.

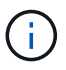

La función Asynchronous Mirroring no se admite en una configuración simple.

#### **Grupos de coherencia de reflejos y parejas reflejadas**

Es posible crear un grupo de coherencia de reflejos para establecer la relación de mirroring entre la cabina de almacenamiento remota y local. La relación de mirroring asíncrono consiste en una pareja reflejada: Un volumen primario en una cabina de almacenamiento y un volumen secundario en otra.

La cabina de almacenamiento que contiene el volumen primario está ubicada generalmente en el sitio primario y presta servicios para los hosts activos. La cabina de almacenamiento que contiene el volumen secundario está ubicada generalmente en un sitio secundario y contiene una réplica de los datos. Por lo general, el volumen secundario contiene una copia de backup de los datos y se usa para la recuperación ante desastres.

#### **Configuración de sincronización**

Cuando se crea una pareja reflejada, también se define la prioridad de sincronización y la política de resincronización que utiliza la pareja reflejada para completar la operación de resincronización después de una interrupción de comunicación.

Al crear un grupo de coherencia de reflejos, también se define la prioridad de sincronización y la política de resincronización para todas las parejas reflejadas dentro del grupo. Las parejas reflejadas utilizan la prioridad de sincronización y la política de resincronización para completar la operación de resincronización después de una interrupción de comunicación.

Los volúmenes primario y secundario en una pareja reflejada dejan de estar sincronizados cuando la cabina de almacenamiento del volumen primario no puede escribir datos en el volumen secundario. Esto puede deberse a los siguientes problemas:

- Problemas de red entre las cabinas de almacenamiento remota y local.
- Un volumen secundario con errores.
- Una sincronización que se suspende manualmente en la pareja reflejada.
- Conflicto de roles del grupo de reflejos.

Puede sincronizar datos en la cabina de almacenamiento remota de forma manual o automática.

#### **Capacidad reservada y mirroring asíncrono**

La capacidad reservada se utiliza para realizar un seguimiento de las diferencias entre el volumen primario y secundario cuando no se produce una sincronización. También realiza un seguimiento de las estadísticas de sincronización para cada pareja reflejada.

Cada volumen de una pareja reflejada requiere su propia capacidad reservada.

#### **Motivos para utilizar mirroring asíncrono**

El mirroring asíncrono es ideal para satisfacer la demanda de operaciones ininterrumpidas y, en general, es mucho más eficiente para la red en procesos periódicos como backup y archivado. Algunos motivos para utilizar el mirroring asíncrono son los siguientes:

- Consolidación de backup remoto.
- Protección contra desastres locales o de área amplia.
- Desarrollo y prueba de aplicaciones en una imagen de un momento específico de datos en directo.

## **Terminología de mirroring asíncrono**

Conozca la forma en que los términos de mirroring asíncrono se aplican a su cabina de almacenamiento.

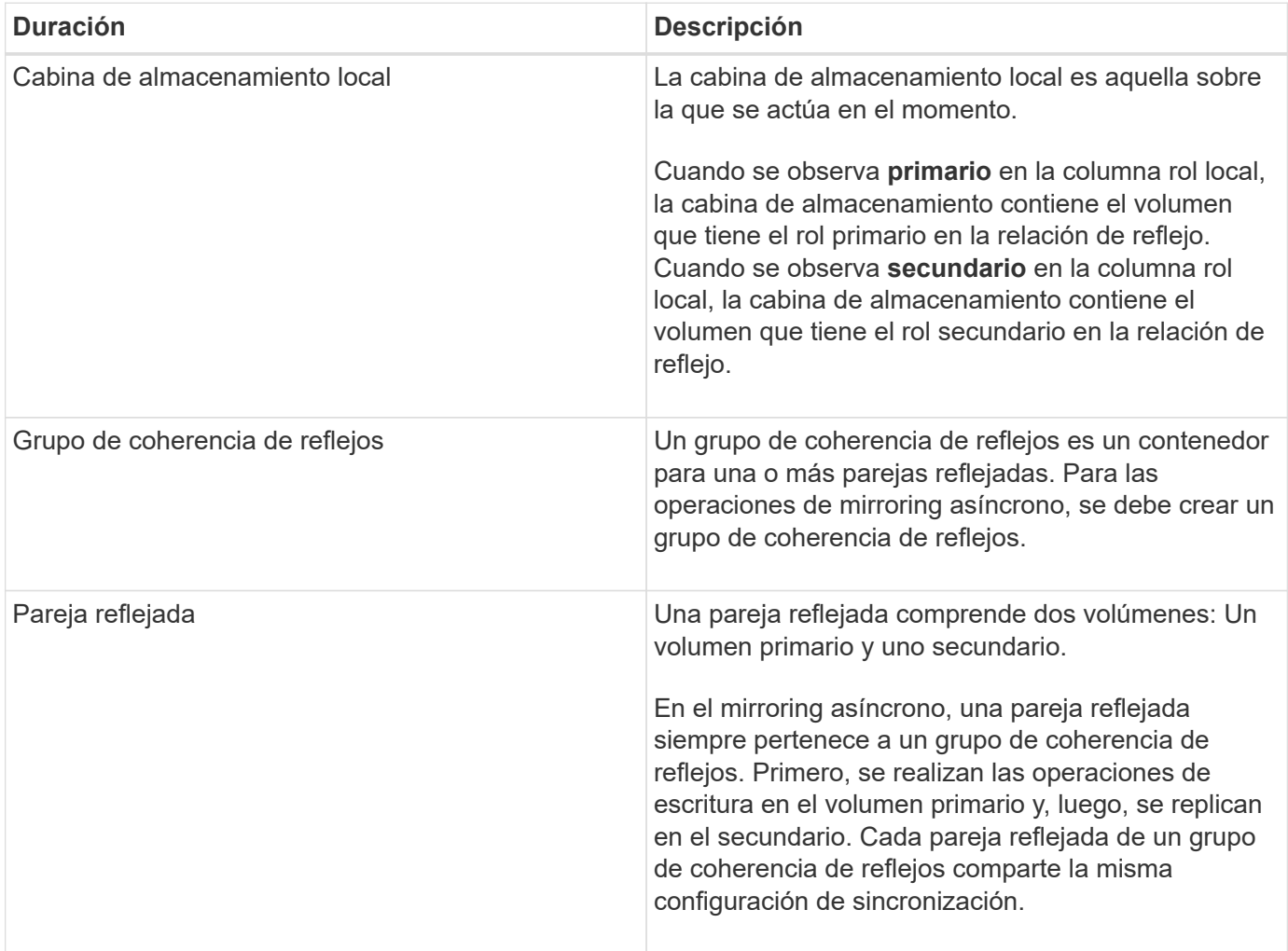

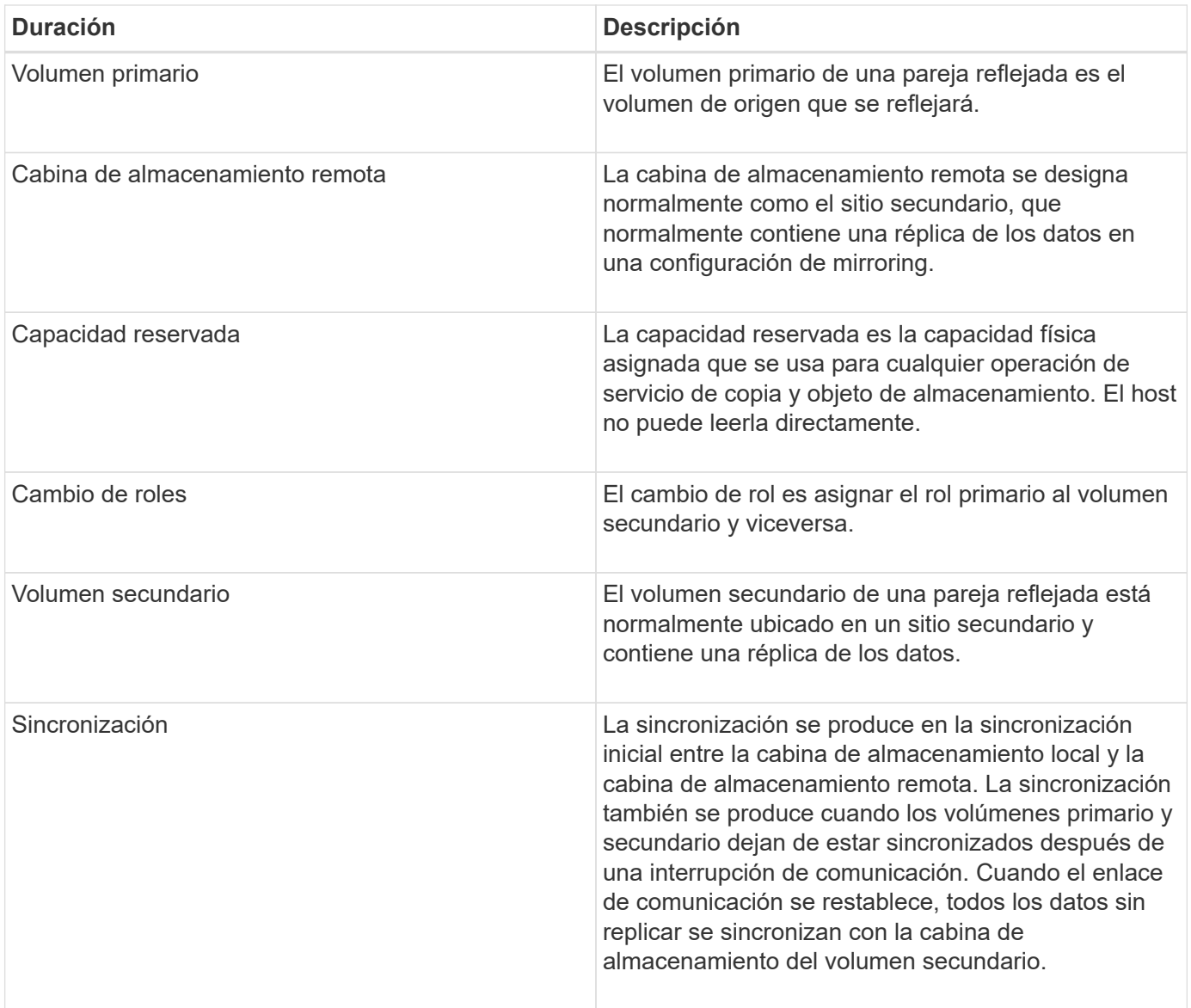

## **Flujo de trabajo para reflejar un volumen de manera asíncrona**

En System Manager, es posible reflejar un volumen de forma asíncrona mediante los pasos siguientes.

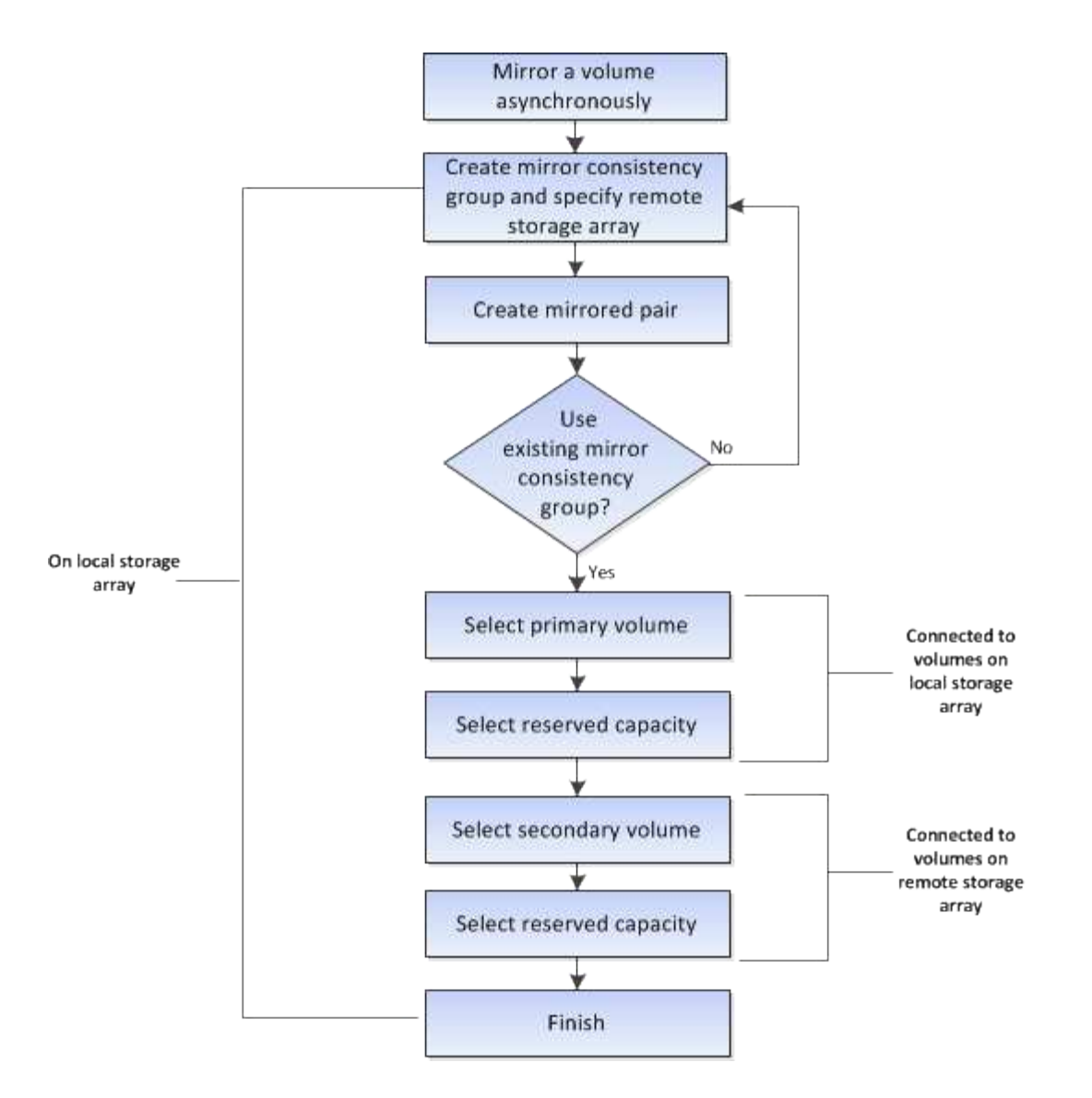

**Flujo de trabajo para completar una pareja reflejada de volúmenes primarios en un sistema heredado que no está gestionado por System Manager**

Si se creó un volumen primario en un sistema heredado que no está gestionado por System Manager, es posible crear el volumen secundario con SANtricity System Manager.

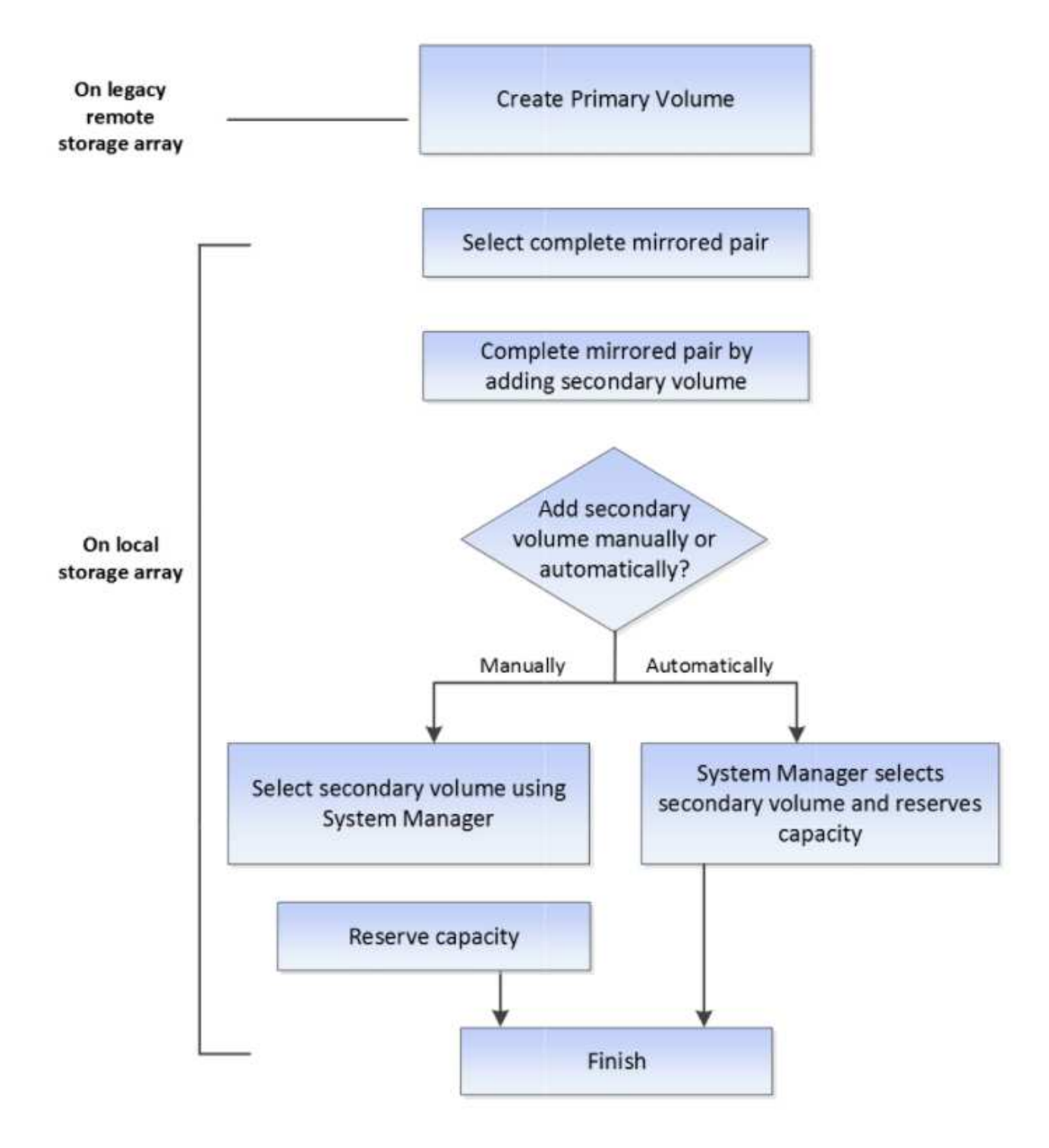

## **Requisitos para mirroring asíncrono**

Si planea utilizar la función Asynchronous Mirroring, tenga en cuenta los siguientes requisitos.

#### **Unified Manager de SANtricity**

Para utilizar el mirroring asíncrono, deben configurarse las siguientes condiciones:

- El proxy de servicios web está en ejecución.
- SANtricity Unified Manager se ejecuta en el host local a través de una conexión HTTPS.
- Cada controladora en la cabina primaria y la cabina secundaria debe tener un puerto Ethernet de gestión configurado y debe estar conectada a la red.
- SANtricity Unified Manager muestra certificaciones SSL válidas para la cabina de almacenamiento. Es posible aceptar un certificado autofirmado o instalar una certificación de seguridad propia con Unified Manager. Para hacerlo, debe navegar hasta MENU:Certificate[Gestión de certificados].
- SANtricity System Manager se ejecuta desde un Unified Manager.
- Debe haber detectado las dos cabinas de almacenamiento entre las que desea reflejar datos. A continuación, desde Unified Manager, debe seleccionar la cabina de almacenamiento del volumen primario y hacer clic en **Iniciar** para abrir la instancia de SANtricity System Manager basada en explorador.

#### **Cabinas de almacenamiento**

- Debe tener dos cabinas de almacenamiento.
- Cada controladora en la cabina primaria y la cabina secundaria debe tener un puerto Ethernet de gestión configurado y debe estar conectada a la red.
- Cada cabina de almacenamiento debe tener dos controladoras.
- Las cabinas de almacenamiento de los volúmenes primario y secundario pueden ejecutar versiones de sistemas operativos diferentes. La versión mínima admitida es 7.84.
- Debe conocer la contraseña de las cabinas de almacenamiento remota y local.
- Debe tener suficiente capacidad libre en la cabina de almacenamiento remota para crear un volumen secundario mayor o igual que el volumen primario que desea reflejar.
- Las cabinas de almacenamiento local y remota deben estar conectadas a través de una interfaz de estructura Fibre Channel o iSCSI.

#### **Configuraciones de hardware compatibles y requisitos de conectividad**

- El mirroring asíncrono solo es compatible con las configuraciones de hardware de controladora doble.
- La comunicación para la función Asynchronous Mirroring solo se admite en las controladoras con puertos de host iSCSI o Fibre Channel (FC). La función utiliza uno de los puertos de host de cada controladora en la cabina de almacenamiento local y la cabina de almacenamiento remota.
- Si las cabinas de almacenamiento se conectan mediante conexiones iSCSI y FC, es posible reflejar un grupo de reflejos asíncronos mediante FC y otro grupo de reflejos asíncronos mediante iSCSI.

## **Candidatos de volumen reflejado**

- El nivel de RAID, los parámetros de almacenamiento en caché y el tamaño de los segmentos pueden ser diferentes en los volúmenes primario y secundario de una pareja reflejada asíncrona.
- El volumen secundario deber tener al menos el tamaño del volumen primario.
- Un volumen puede participar solo en una relación de reflejo.

#### **Capacidad reservada**

• Se requiere un volumen de capacidad reservada en el volumen primario y en el volumen secundario de una pareja reflejada para registrar la información de escritura que se utiliza en la recuperación de los restablecimientos de la controladora y otras interrupciones temporales.

• Debido a que tanto el volumen primario como el volumen secundario de una pareja reflejada requieren capacidad reservada adicional, debe asegurarse de contar con capacidad libre disponible en ambas cabinas de almacenamiento de la relación de reflejo.

### **Función Drive Security**

- Si utiliza unidades compatibles con la función de seguridad, tanto el volumen primario como el secundario deben tener una configuración de seguridad compatible. Esta restricción no se aplica; por lo tanto, debe verificarlo por su cuenta.
- Si utiliza unidades compatibles con la función de seguridad, tanto el volumen primario como el secundario deberían usar el mismo tipo de unidad. Esta restricción no se aplica; por lo tanto, debe verificarlo por su cuenta.
- Si utiliza Data Assurance (DA), el volumen primario y el secundario deben tener la misma configuración DE DA.

## **Aspectos que se deben tener en cuenta al configurar el mirroring asíncrono**

Para garantizar una configuración y una configuración correctas, tenga en cuenta algunas consideraciones clave como parte de la planificación.

## **Ejecute Unified Manager de SANtricity**

- Cada controladora en la cabina primaria y la cabina secundaria debe tener un puerto Ethernet de gestión configurado y debe estar conectada a la red.
- El mirroring asíncrono se configura al abrir Unified Manager de SANtricity. Toda relación de mirroring requiere que se detecten tanto el sistema de almacenamiento local como el remoto, y que se muestren en Unified Manager de SANtricity.
- Debe tener instalado SANtricity Unified Manager basado en explorador y haber detectado las dos cabinas de almacenamiento entre las que desea reflejar datos. A continuación, desde Unified Manager, debe seleccionar la cabina de almacenamiento del volumen primario y hacer clic en Iniciar para abrir la instancia de SANtricity System Manager basada en explorador.

#### **Activación**

Antes de usar el mirroring asíncrono, es necesario activar esta función en cada cabina de almacenamiento que participa en las operaciones de mirroring. La activación se debe realizar por medio de la interfaz de línea de comandos, la API de REST o la interfaz gráfica de usuario (GUI) de gestión.

- En los sistemas gestionados por System Manager de SANtricity (E2800, E5700, EF570), no se requiere un paso de activación aparte; la activación se produce en segundo plano mientras se configuran los grupos o las parejas de reflejos.
- Para los sistemas gestionados por SANtricity Storage Manager (E2700, E5600, EF560), la función de mirroring asíncrono se activa mediante la GUI en el sistema heredado que no está gestionado por SANtricity System Manager. Si se utiliza iSCSI para mirroring asíncrono, no se necesita el paso de activación.

#### **Certificados de servicios web y exploradores recomendados**

#### • **Certificados de confianza**

Si el mirroring involucra sistemas gestionados por SANtricity System Manager, se recomienda importar los certificados de confianza para los servicios web en la instancia de SANtricity Unified Manager que permite

la autenticación de los sistemas de almacenamiento con el servidor web. Los pasos en SANtricity Unified Manager son los siguientes:

- a. Genere una solicitud de firma de certificación (CSR) en la máquina donde está instalado SANtricity Unified Manager.
- b. Envíe la CSR a una entidad de certificación (CA).
- c. Cuando la CA envíe los certificados firmados, importe esos certificados a Unified Manager.

## • **Certificados autofirmados**

Además, se pueden utilizar certificados autofirmados. Si el administrador intenta configurar una operación de mirroring sin importar los certificados firmados, SANtricity System Manager muestra un cuadro de diálogo de error que permite al administrador aceptar el certificado autofirmado. Si este fuera el caso, se recomienda usar la versión más reciente de los exploradores Chrome o Firefox.

Es posible aceptar un certificado autofirmado o instalar una certificación de seguridad propia con Unified Manager. Para hacerlo, debe navegar hasta MENU:Certificate[Gestión de certificados].

#### **Conexiones admitidas**

En el mirroring asíncrono, se pueden usar las conexiones FC o iSCSI, o ambas, para la comunicación entre los sistemas de almacenamiento local y remoto. Cuando se crea un grupo de coherencia de reflejos (también denominado grupo de reflejos asíncronos), el administrador puede seleccionar FC o iSCSI para ese grupo si ambas conexiones se establecen en la cabina de almacenamiento remota. No existe conmutación al nodo de respaldo de un tipo de canal al otro.

En el mirroring asíncrono, se utilizan los puertos de I/o del host de la cabina de almacenamiento para transferir los datos reflejados del área primaria a la secundaria.

## • **Duplicación a través de una interfaz Fibre Channel (FC)**

Cada controladora de la cabina de almacenamiento dedica su puerto de host FC numerado más alto a las operaciones de mirroring.

Si la controladora tiene tanto puertos base FC como puertos FC de tarjeta de interfaz del host (HIC), en la HIC se encuentra el puerto numerado más alto. Se cerrará la sesión de cualquier host que haya iniciado sesión en el puerto dedicado y no se aceptará ninguna solicitud de inicio de sesión de host. Solo se aceptan las solicitudes I/o en este puerto de las controladoras que participan en las operaciones de mirroring.

Los puertos de mirroring dedicados deben pertenecer al entorno estructural de FC que sea compatible con el servicio de directorio y las interfaces del servicio de nombres. En particular, FC-AL y punto a punto no son opciones de conectividad compatibles entre las controladoras que participan en las relaciones de mirroring.

## • **Duplicación a través de una interfaz iSCSI**

A diferencia de FC, iSCSI no requiere un puerto dedicado. Cuando se utiliza el mirroring asíncrono en entornos iSCSI, no es necesario dedicar ninguno de los puertos iSCSI front-end de la cabina de almacenamiento para usarlos con mirroring asíncrono; esos puertos se comparten tanto para las conexiones de tráfico de reflejos asíncronos como de I/o de host a cabina.

La controladora conserva una lista de los sistemas de almacenamiento remoto con los cuales el iniciador de iSCSI intenta establecer una sesión. El primer puerto que logra establecer una conexión iSCSI se utiliza para todas las comunicaciones subsiguientes con esa cabina de almacenamiento remota. Si no se produce la comunicación, se intenta una nueva sesión con todos los puertos disponibles.

Los puertos iSCSI se configuran en el nivel de la cabina, puerto por puerto. La comunicación entre controladoras para la mensajería de configuración y la transferencia de datos utiliza la configuración global, lo que incluye:

- VLAN: Tanto los sistemas locales como los remotos deben tener el mismo valor de VLAN para comunicarse
- Puertos de escucha iSCSI
- Tramas gigantes
- Prioridad para Ethernet

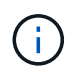

La comunicación entre las controladoras iSCSI debe utilizar un puerto con conexión a un host y no el puerto Ethernet de gestión.

En el mirroring asíncrono, se utilizan los puertos de I/o del host de la cabina de almacenamiento para transferir los datos reflejados del área primaria a la secundaria. Debido a que el mirroring asíncrono está previsto para redes de mayor latencia y menor coste, las conexiones iSCSI (y, por lo tanto, basadas en TCP/IP) son buenas opciones. Cuando se utiliza el mirroring asíncrono en entornos iSCSI, no es necesario dedicar ninguno de los puertos iSCSI front-end de la cabina para usarlos con mirroring asíncrono; esos puertos se comparten tanto para las conexiones de tráfico de reflejos asíncronos como de I/o de host a cabina

## **Estado de reflejo asíncrono**

El estado de reflejo define el estado de los grupos de coherencia de reflejos y las parejas de volúmenes reflejadas.

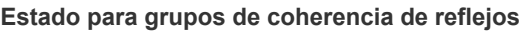

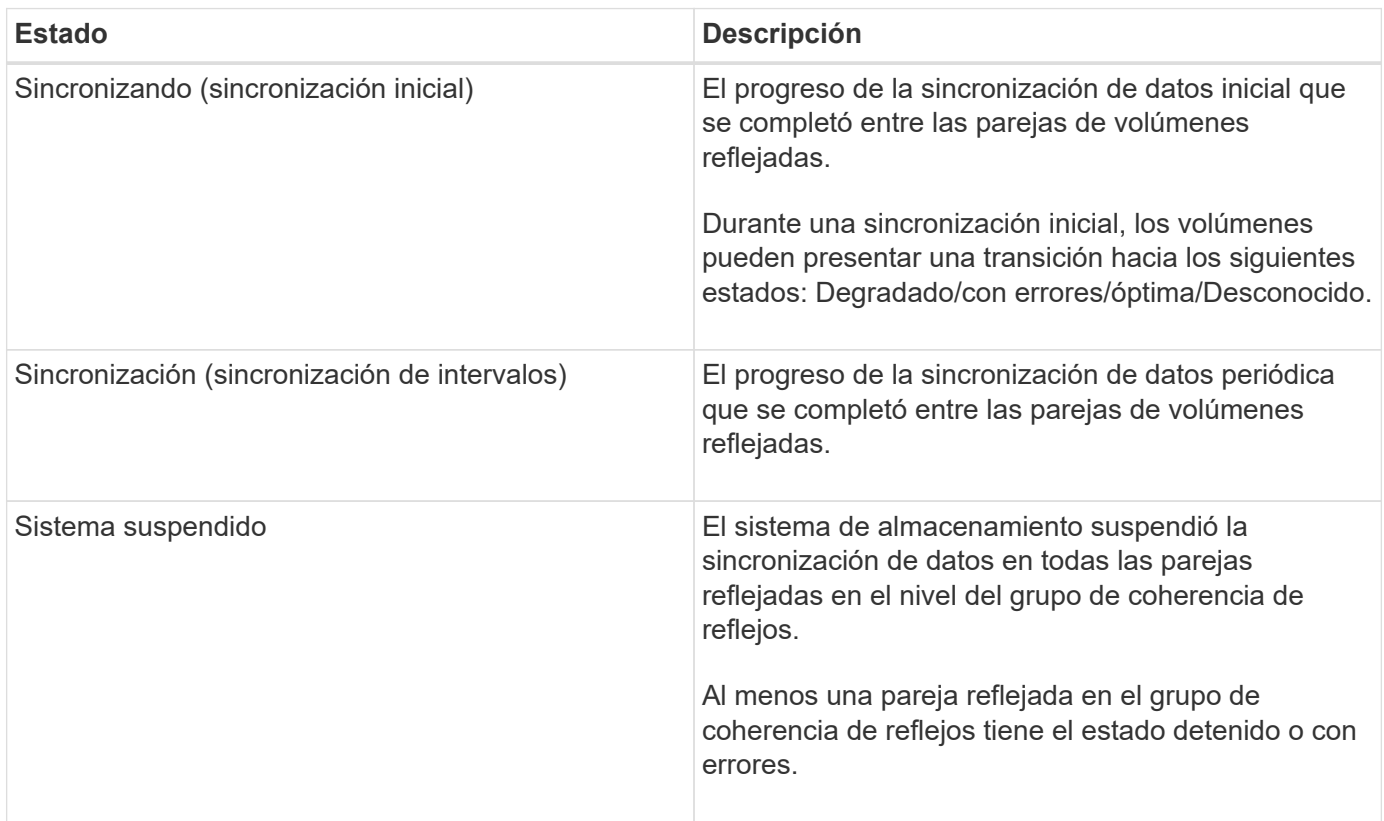

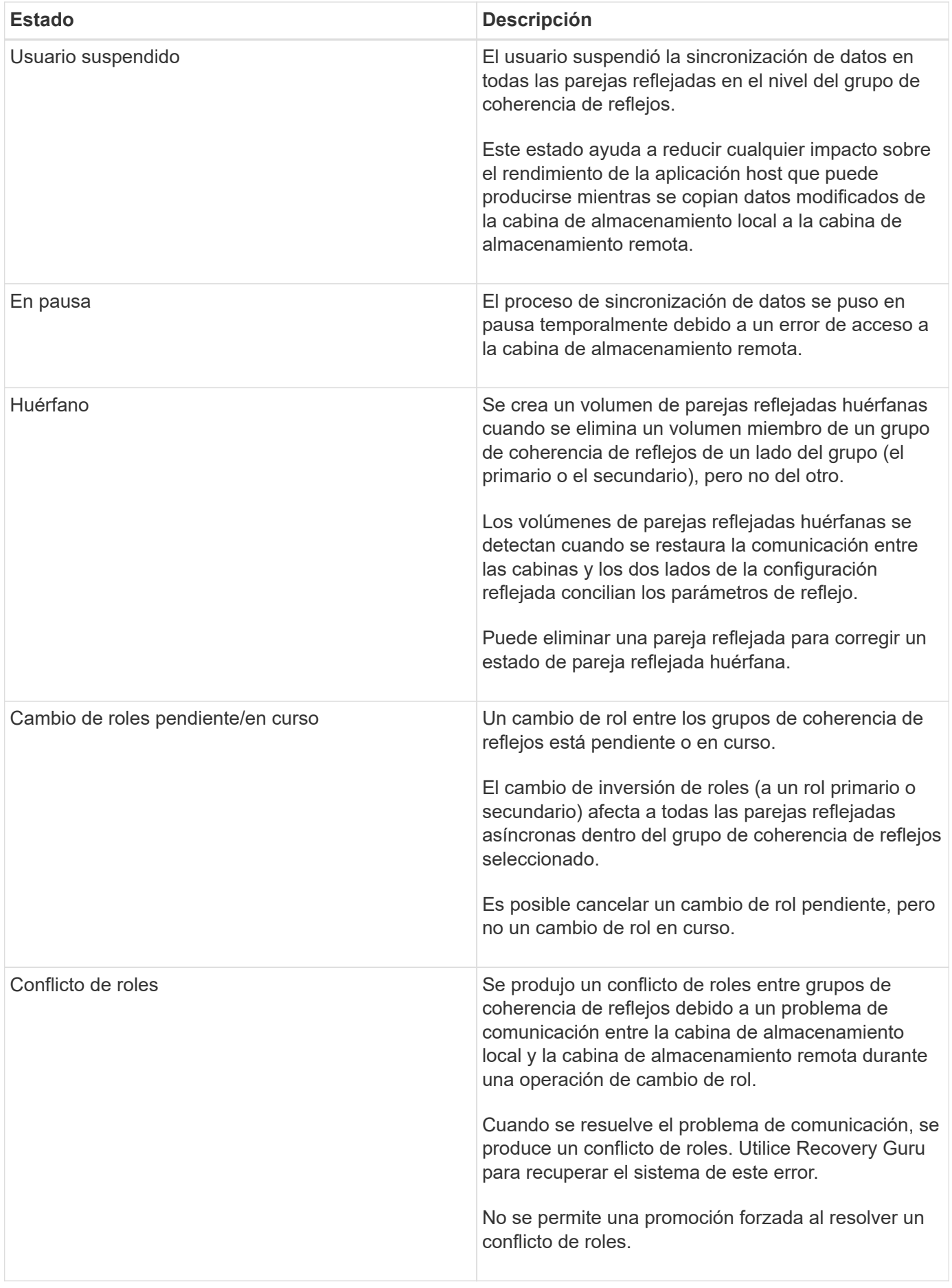

#### **Estado para parejas reflejadas**

El estado de una pareja reflejada indica si los datos en el volumen primario y en el volumen secundario están sincronizados.

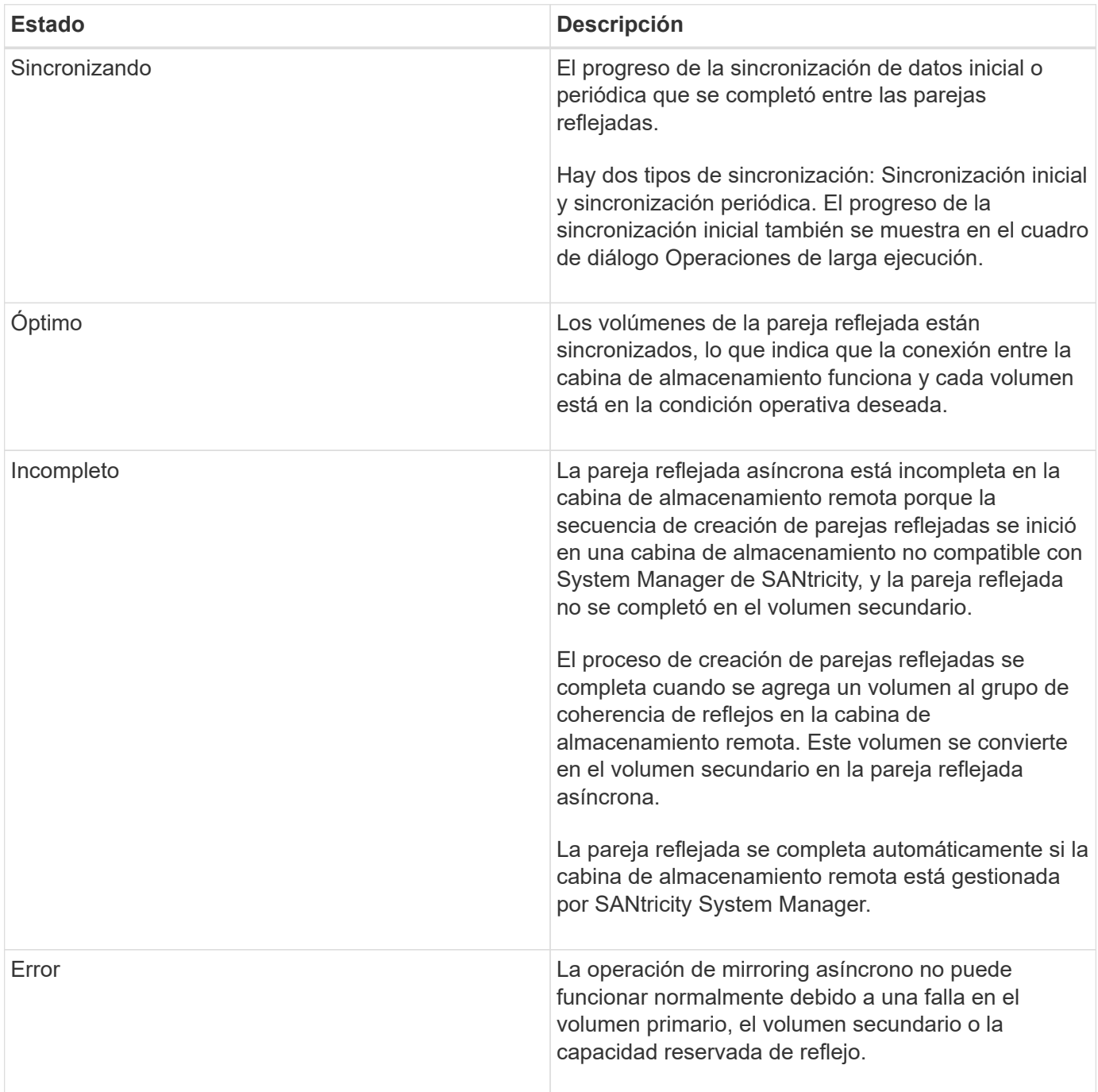

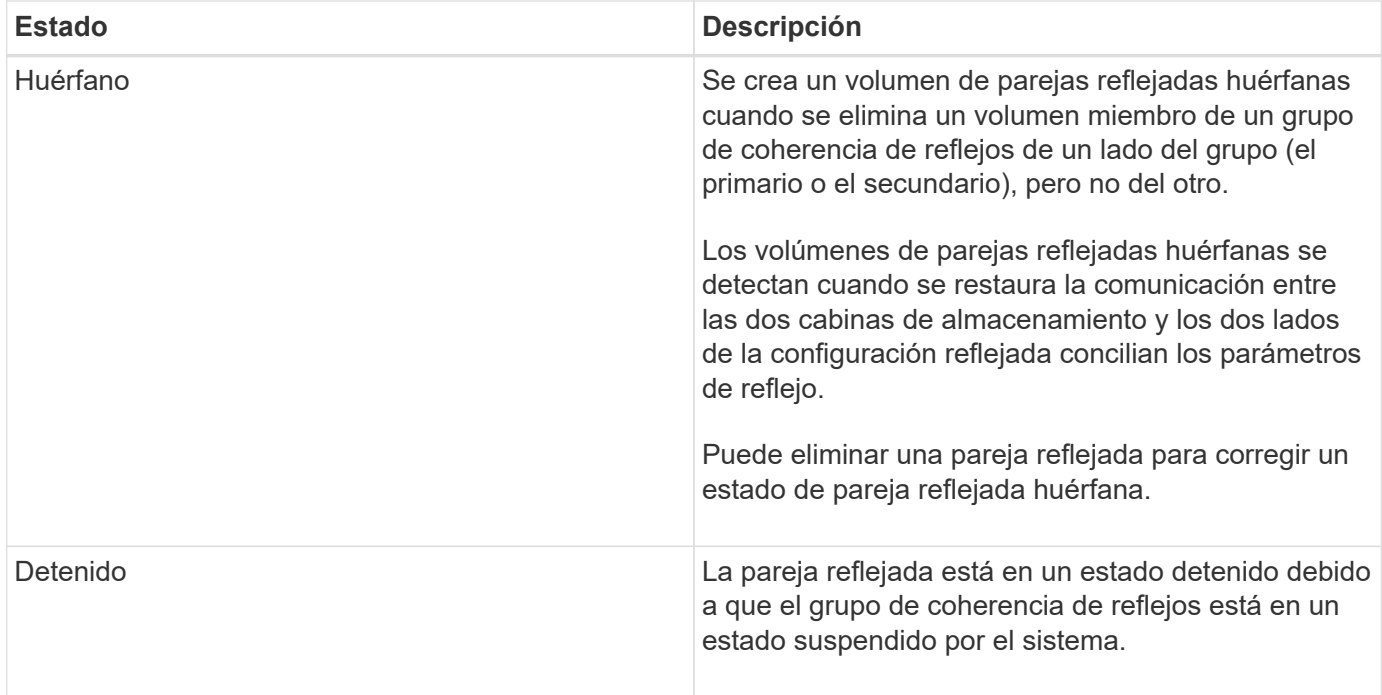

## **Propiedad del volumen**

Es posible cambiar el propietario preferido de la controladora de una pareja reflejada.

Si el volumen primario de la pareja reflejada pertenece a la controladora A, el volumen secundario también pertenecerá a la controladora A en la cabina De almacenamiento remota. Al cambiar el propietario del volumen primario, se modificará automáticamente el propietario del volumen secundario para garantizar que los dos volúmenes pertenezcan a la misma controladora. Los cambios de propiedad actuales en el lado primario se propagan automáticamente a los cambios de propiedad correspondientes en el lado secundario.

Por ejemplo, un volumen primario que pertenece a la controladora A y que luego se cambia a la controladora B. En este caso, la próxima escritura remota cambia la propiedad de la controladora del volumen secundario de la controladora A a la B. Debido a que los cambios en la propiedad de la controladora en el lado secundario son controlados por el lado primario, no requieren ninguna intervención especial del administrador de almacenamiento.

#### **Se restablece la controladora**

El restablecimiento de una controladora produce un cambio de propiedad de los volúmenes en el lado primario del propietario preferido de la controladora a la controladora alternativa de la cabina de almacenamiento.

A veces, el restablecimiento de una controladora o un ciclo de alimentación de la cabina de almacenamiento interrumpen una escritura remota antes de que se pueda escribir en el volumen secundario. En este caso, la controladora no necesita realizar una sincronización completa de la pareja reflejada.

Cuando se interrumpe una escritura remota durante el restablecimiento de una controladora, el nuevo propietario de la controladora en el lado primario lee la información almacenada en un archivo de registro en el volumen de capacidad reservada del propietario preferido de la controladora. El nuevo propietario de la controladora luego copia los bloques de datos afectados del volumen primario al secundario, lo que elimina la necesidad de una sincronización completa de los volúmenes reflejados.

## **Cambio de roles de un grupo de coherencia de reflejos**

Es posible cambiar el rol entre las parejas reflejadas de un grupo de coherencia de reflejos. Para ello, se puede degradar el grupo de coherencia de reflejos primario al rol secundario o promocionar el grupo de coherencia de reflejos secundario al rol primario.

Revise la siguiente información sobre la operación de cambio de roles:

- El cambio de rol afecta a todas las parejas reflejadas dentro del grupo de coherencia de reflejos seleccionado.
- Cuando se degrada un grupo de coherencia de reflejos al rol secundario, también se degradan todas las parejas reflejadas dentro de ese grupo de coherencia de reflejos al rol secundario y viceversa.
- Cuando se degrada el grupo de coherencia de reflejos primario al rol secundario, los hosts asignados a los volúmenes miembro de ese grupo ya no tienen acceso de escritura a ellos.
- Cuando se promociona un grupo de coherencia de reflejos al rol primario, todos los hosts con acceso a los volúmenes miembro dentro de ese grupo pueden escribir en ellos.
- Si la cabina de almacenamiento local no puede comunicarse con la cabina de almacenamiento remota, es posible forzar un cambio de rol en la cabina de almacenamiento local.

#### **Forzar cambio de rol**

Es posible forzar un cambio de rol entre los grupos de coherencia de reflejos cuando un problema de comunicación entre la cabina de almacenamiento local y la cabina de almacenamiento remota impide la promoción de los volúmenes miembro dentro del grupo de coherencia de reflejos secundario o la degradación de los volúmenes miembro dentro de la coherencia de reflejos primario grupo.

Se puede forzar la transición del grupo de coherencia de reflejos en el lado secundario al rol primario. El host de recuperación podrá acceder a los volúmenes miembro recientemente promocionados dentro de ese grupo de coherencia de reflejos y las operaciones empresariales podrán seguir su curso.

#### **¿Cuándo se permite y no se permite una promoción forzada?**

La promoción forzada de un grupo de coherencia de reflejos solo se permite si todos los volúmenes miembro del grupo de coherencia de reflejos están sincronizados y tienen puntos de recuperación consistentes.

La promoción forzada de un grupo de coherencia de reflejos no se permite en las siguientes condiciones:

- Alguno de los volúmenes miembro de un grupo de coherencia de reflejos está en el proceso de sincronización inicial.
- Alguno de los volúmenes miembro de un grupo de coherencia de reflejos no tiene una imagen de un momento específico del punto de recuperación (por ejemplo, debido a un error de capacidad reservada completa).
- El grupo de coherencia de reflejos no contiene volúmenes miembro.
- El grupo de coherencia de reflejos presenta los estados Failed, Role-Change-Pending o Role-Change-In-Progress, o alguno de los volúmenes miembro o los volúmenes de capacidad reservada asociados presenta errores.

#### **Conflicto de roles del grupo de reflejos**

Cuando se resuelve un problema de comunicación entre las cabinas de almacenamiento local y remota, se produce una condición de conflicto de roles en grupo de reflejos. Utilice Recovery Guru para recuperar el

sistema de este error. No se permite la promoción forzada para resolver un conflicto de doble rol.

Para evitar la condición de conflicto de roles en grupo de reflejos y los pasos de recuperación subsiguientes, espere hasta que se restablezca la conexión entre las cabinas de almacenamiento para forzar el cambio de rol.

#### **Estado de cambio de rol en curso**

Si se desconectan dos cabinas de almacenamiento en una configuración de mirroring, y se fuerza la degradación del lado primario de un grupo de coherencia de reflejos al rol secundario y la promoción del lado secundario de un grupo de coherencia de reflejos al rol primario, A continuación, cuando se restaura la comunicación, los grupos de coherencia de reflejos en ambas cabinas de almacenamiento se colocan en el estado de cambio de rol en curso.

Para completar el proceso de cambio de roles, el sistema transfiere los registros de cambios, vuelve a sincronizar, establece el grupo de coherencia de reflejos de vuelta a su estado operativo normal y prosigue con las sincronizaciones periódicas.

## **Procedimientos**

#### **Reflejar volúmenes de manera asíncrona**

#### **Cree un volumen reflejado asíncrono**

Se refleja un volumen de manera asíncrona para que los datos de la cabina de almacenamiento remota sean una copia coherente de un momento específico de los datos de la cabina de almacenamiento local. Para ello, cree un grupo de coherencia de reflejos para establecer la relación de mirroring entre las dos cabinas de almacenamiento y, luego, seleccione el volumen primario y el secundario que desea usar en el reflejo.

#### **Antes de empezar**

- Deben configurarse las siguientes condiciones:
	- El proxy de servicios web está en ejecución.
	- SANtricity Unified Manager se ejecuta en el host local a través de una conexión HTTPS.
	- Cada controladora en la cabina primaria y la cabina secundaria debe tener un puerto Ethernet de gestión configurado y debe estar conectada a la red.
	- SANtricity Unified Manager muestra certificaciones SSL válidas para la cabina de almacenamiento. Es posible aceptar un certificado autofirmado o instalar una certificación de seguridad propia con Unified Manager. Para hacerlo, debe navegar hasta MENU:Certificate[Gestión de certificados].
	- SANtricity System Manager se ejecuta desde un Unified Manager.
	- Debe haber detectado las dos cabinas de almacenamiento entre las que desea reflejar datos. A continuación, desde Unified Manager, debe seleccionar la cabina de almacenamiento del volumen primario y hacer clic en Iniciar para abrir la instancia de SANtricity System Manager basada en explorador.
- Debe conocer la contraseña de las cabinas de almacenamiento remota y local.
- Las cabinas de almacenamiento local y remota deben estar conectadas a través de una interfaz de estructura Fibre Channel o iSCSI.

#### **Acerca de esta tarea**

El proceso de reflejar un volumen de manera asíncrona es un procedimiento de varios pasos:

- [Paso 1: Cree un grupo de coherencia de reflejos o seleccione uno existente](#page-17-0)
- [Paso 2: Seleccione el volumen primario](#page-18-0)
- [Paso 3: Seleccione el volumen secundario](#page-18-1)

Un volumen puede participar solo en una relación de reflejo.

## <span id="page-17-0"></span>**Paso 1: Cree un grupo de coherencia de reflejos o seleccione uno existente**

Se crea un grupo de coherencia de reflejos o se selecciona uno existente para establecer la relación de mirroring entre la cabina de almacenamiento local y la remota.

#### **Acerca de esta tarea**

La cantidad de relaciones de grupos de coherencia de reflejos y relaciones de parejas reflejadas que puede crear depende del hardware en la cabina de almacenamiento.

#### **Pasos**

1. Debe realizar una de las siguientes acciones para acceder a la secuencia de mirroring asíncrono:

- Seleccione **almacenamiento › Mirroring asíncrono › Crear pareja reflejada**.
- Seleccione **almacenamiento › volúmenes › Servicios de copia › reflejar un volumen de forma asíncrona**.
- 2. Seleccione un grupo de coherencia de reflejos existente o cree uno nuevo.

Para crear un grupo de coherencia de reflejos nuevo, haga lo siguiente:

- a. Introduzca un nombre único que describa mejor los datos de los volúmenes que se reflejarán entre las dos cabinas de almacenamiento (por ejemplo, datos de I y D).
- b. Seleccione la cabina de almacenamiento remota en la que desea establecer una relación de reflejo con la cabina de almacenamiento local.

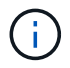

Si la cabina de almacenamiento remota está protegida con contraseña, el sistema solicita la contraseña.

- c. Elija si desea volver a sincronizar las parejas reflejadas de la cabina de almacenamiento remota en forma manual o automática.
	- **Manual** debe actualizar explícitamente la imagen secundaria de un momento específico por medio de la opción de menú resincronización manual. Seleccione esta opción para iniciar manualmente la resincronización de todas las parejas reflejadas asíncronas del grupo de reflejos asíncronos.
	- **Automático** en la lista desplegable, especifique el tiempo desde el comienzo de la actualización anterior hasta el comienzo de la siguiente actualización. Si desea cambiar el intervalo de sincronización automática desde la opción predeterminada cada 10 minutos, edite el valor de intervalo, que está definido en minutos.
- d. Haga clic en Crear.

Primero, System Manager crea el grupo de coherencia de reflejos en la cabina de almacenamiento local y, luego, crea el grupo de coherencia de reflejos en la cabina de almacenamiento remota.

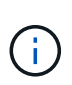

Si System Manager crea correctamente el grupo de coherencia de reflejos en la cabina de almacenamiento local, pero no logra crearlo en la cabina de almacenamiento remota, elimina automáticamente el grupo de coherencia de reflejos de la cabina de almacenamiento local. Si se produce un error mientras System Manager intenta eliminar el grupo de coherencia de reflejos, es necesario eliminarlo en forma manual.

3. Seleccione **Siguiente** y vaya a. [Paso 2: Seleccione el volumen primario.](#page-18-0)

## <span id="page-18-0"></span>**Paso 2: Seleccione el volumen primario**

Se debe seleccionar el volumen primario que se desea usar en la relación de reflejo y asignar la capacidad reservada. Cualquier volumen que se añada al grupo de coherencia de reflejos de la cabina de almacenamiento local tendrá el rol primario en la relación de reflejo.

## **Pasos**

- 1. Seleccione un volumen existente que desea usar como volumen primario del reflejo y, a continuación, haga clic en **Siguiente** para asignar la capacidad reservada.
- 2. Asigne la capacidad reservada para el volumen primario que seleccionó. Realice una de las siguientes acciones:
	- **Acepte la configuración predeterminada** utilice esta opción recomendada para asignar la capacidad reservada para el volumen primario con la configuración predeterminada.
	- **Asigne su propia configuración de capacidad reservada para satisfacer sus necesidades de almacenamiento de datos relacionadas con la duplicación asíncrona** — asigne la capacidad reservada usando las siguientes directrices.
		- La configuración predeterminada para la capacidad reservada es del 20 % del volumen base y, por lo general, esta capacidad es suficiente.
		- La capacidad necesaria varía, según la frecuencia y el tamaño de las escrituras de I/o en el volumen primario y el tiempo que se requiere conservar la capacidad.
		- En general, elija una capacidad mayor para la capacidad reservada si se presentan una o ambas de estas condiciones:
			- Se pretende conservar la pareja reflejada por un periodo prolongado.
			- Un gran porcentaje de bloques de datos cambiará en el volumen primario debido a una gran actividad de I/O. Utilice datos históricos de rendimiento u otra utilidad del sistema operativo para determinar la actividad de I/o típica del volumen primario.
- 3. Seleccione **Siguiente** y vaya a. [Paso 3: Seleccione el volumen secundario](#page-18-1).

## <span id="page-18-1"></span>**Paso 3: Seleccione el volumen secundario**

Se debe seleccionar el volumen secundario que se desea usar en la relación de reflejo y asignar la capacidad reservada. Cualquier volumen que se añada al grupo de coherencia de reflejos de la cabina de almacenamiento remota tendrá el rol secundario en la relación de reflejo.

## **Acerca de esta tarea**

Si selecciona un volumen secundario en la cabina de almacenamiento remota, el sistema muestra una lista de todos los volúmenes aptos para esa pareja reflejada. Si algún volumen no es apto para el uso, no se muestra

#### **Pasos**

- 1. Seleccione un volumen existente que desea usar como volumen secundario de la pareja reflejada y, luego, haga clic en **Siguiente** para asignar la capacidad reservada.
- 2. Asigne la capacidad reservada para el volumen secundario que seleccionó. Realice una de las siguientes acciones:
	- **Acepte la configuración predeterminada** utilice esta opción recomendada para asignar la capacidad reservada para el volumen secundario con la configuración predeterminada.
	- **Asigne su propia configuración de capacidad reservada para satisfacer sus necesidades de almacenamiento de datos relacionadas con la duplicación asíncrona** — asigne la capacidad reservada usando las siguientes directrices.
		- La configuración predeterminada para la capacidad reservada es del 20 % del volumen base y, por lo general, esta capacidad es suficiente.
		- La capacidad necesaria varía, según la frecuencia y el tamaño de las escrituras de I/o en el volumen primario y el tiempo que se requiere conservar la capacidad.
		- En general, elija una capacidad mayor para la capacidad reservada si se presentan una o ambas de estas condiciones:
			- Se pretende conservar la pareja reflejada por un periodo prolongado.
			- Un gran porcentaje de bloques de datos cambiará en el volumen primario debido a una gran actividad de I/O. Utilice datos históricos de rendimiento u otra utilidad del sistema operativo para determinar la actividad de I/o típica del volumen primario.
- 3. Seleccione **Finalizar** para completar la secuencia de duplicación asíncrona.

#### **Resultados**

System Manager realiza lo siguiente:

- Comienza la sincronización inicial entre la cabina de almacenamiento local y la remota.
- Si el volumen que se está reflejando es fino, solo los bloques de aprovisionamiento (capacidad asignada en lugar de capacidad notificada) se transfieren al volumen secundario durante la sincronización inicial. Esto reduce la cantidad de datos que se deben transferir para completar la sincronización inicial.
- Crea la capacidad reservada para la pareja reflejada en la cabina de almacenamiento local y la remota.

#### **Completar pareja reflejada para volúmenes primarios creados en un sistema heredado**

Si creó un volumen primario en una cabina de almacenamiento heredada que SANtricity System Manager no puede gestionar, es posible crear el volumen secundario en esta cabina con SANtricity System Manager.

#### **Acerca de esta tarea**

Es posible realizar un mirroring asíncrono entre las cabinas heredadas que usan una interfaz diferente y las cabinas más recientes que pueden gestionarse mediante SANtricity System Manager.

- Si está por crear reflejos entre dos cabinas de almacenamiento que usan System Manager de SANtricity, puede omitir esta tarea porque ya finalizó la pareja reflejada en la secuencia de creación de parejas reflejadas.
- Lleve a cabo esta tarea en la cabina de almacenamiento remota.

## **Pasos**

- 1. Seleccione **Storage › Asynchronous Mirroring**.
- 2. Seleccione la ficha **par reflejado**.

Se muestra la tabla Mirrored Pairs con todas las parejas reflejadas asociadas con la cabina de almacenamiento.

- 3. Busque el volumen de la pareja reflejada con el estado incompleto y haga clic en el enlace **completar pareja reflejada** que aparece en la columna de la pareja reflejada.
- 4. Elija si desea completar la secuencia de creación de la pareja reflejada de manera automática o manual. Para ello, seleccione uno de los siguientes botones de opción:
	- **Automático** crea un nuevo volumen secundario.

Acepte la configuración predeterminada del lado remoto de la pareja reflejada. Para hacerlo, seleccione un pool o grupo de volúmenes donde desee crear el volumen secundario. Use esta opción recomendada para asignar la capacidad reservada para el volumen secundario con la configuración predeterminada.

◦ **Manual** — Seleccione un volumen existente.

Defina sus propios parámetros para el volumen secundario.

- i. Haga clic en **Siguiente** para seleccionar el volumen secundario.
- ii. Seleccione un volumen existente que desea utilizar como volumen secundario y después haga clic en **Siguiente** para asignar la capacidad reservada.
- iii. Asigne la capacidad reservada. Debe realizar una de las siguientes acciones:
	- Acepte la configuración predeterminada.

La configuración predeterminada para la capacidad reservada es del 20 % del volumen base y, por lo general, esta capacidad es suficiente.

▪ Asigne su propia configuración de capacidad reservada para satisfacer sus necesidades de almacenamiento de datos relacionadas con el mirroring asíncrono.

La capacidad necesaria varía, según la frecuencia y el tamaño de las escrituras de I/o en el volumen primario y el tiempo que se requiere conservar la capacidad. En general, elija una capacidad mayor para la capacidad reservada si se presentan una o ambas de estas condiciones:

- Se pretende conservar la pareja reflejada por un periodo prolongado.
- Un gran porcentaje de bloques de datos cambiará en el volumen primario debido a una gran actividad de I/O. Utilice datos históricos de rendimiento u otra utilidad del sistema operativo para determinar la actividad de I/o típica del volumen primario.
- 5. Seleccione **completado**.

## **Resultados**

System Manager de SANtricity realiza las siguientes acciones:

• Crea el volumen secundario en la cabina de almacenamiento remota y asigna la capacidad reservada del lado remoto de la pareja reflejada.

- Comienza la sincronización inicial entre la cabina de almacenamiento local y la remota.
- Si el volumen que se refleja es un volumen fino, solamente los bloques asignados se transfieren al volumen secundario durante la sincronización inicial. Esta transferencia reduce la cantidad de datos que se deben transferir para completar la sincronización inicial.
- Crea la capacidad reservada para la pareja reflejada en la cabina de almacenamiento local y la remota.

## **Gestione grupos de coherencia de reflejos**

#### **Prueba de comunicación para grupo de coherencia de reflejos**

Se puede probar el enlace de comunicación para diagnosticar posibles problemas de comunicación entre la cabina de almacenamiento local y la cabina de almacenamiento remota asociada con un grupo de coherencia de reflejos.

#### **Antes de empezar**

El grupo de coherencia de reflejos que desea probar debe existir en las cabinas de almacenamiento local y remota.

### **Acerca de esta tarea**

Se pueden ejecutar cuatro pruebas distintas:

- **Conectividad** verifica que los dos controladores tengan una ruta de comunicación. La prueba de conectividad envía un mensaje entre cabinas entre las cabinas de almacenamiento y, a continuación, valida la existencia del grupo de coherencia de reflejos correspondiente en la cabina de almacenamiento remota. También valida que los volúmenes miembro del grupo de coherencia de reflejos en la cabina de almacenamiento remota coincidan con los volúmenes miembro del grupo de coherencia de reflejos en la cabina de almacenamiento local.
- **Latencia** envía un comando de unidad de prueba SCSI a cada volumen reflejado en la matriz de almacenamiento remota asociada con el grupo de consistencia de mirroring para probar la latencia mínima, media y máxima.
- **Bandwidth** envía dos mensajes entre matrices a la matriz de almacenamiento remota para probar el ancho de banda mínimo, medio y máximo, así como la velocidad de enlace negociada del puerto en la matriz que realiza la prueba.
- **Conexiones de puerto**: Muestra el puerto que se utiliza para la duplicación en la matriz de almacenamiento local y el puerto que recibe los datos reflejados en la matriz de almacenamiento remota.

#### **Pasos**

- 1. Seleccione **Storage › Asynchronous Mirroring**.
- 2. Seleccione la ficha **grupos de consistencia en mirroring** y, a continuación, seleccione el grupo de consistencia en mirroring que desea probar.
- 3. Seleccione **probar comunicación**.

Se muestra el cuadro de diálogo probar comunicación.

- 4. Seleccione una o más pruebas de comunicación para realizar entre las matrices de almacenamiento local y remota asociadas con el grupo de consistencia de mirroring seleccionado y, a continuación, haga clic en **probar**.
- 5. Revise la información que se muestra en la ventana resultados.

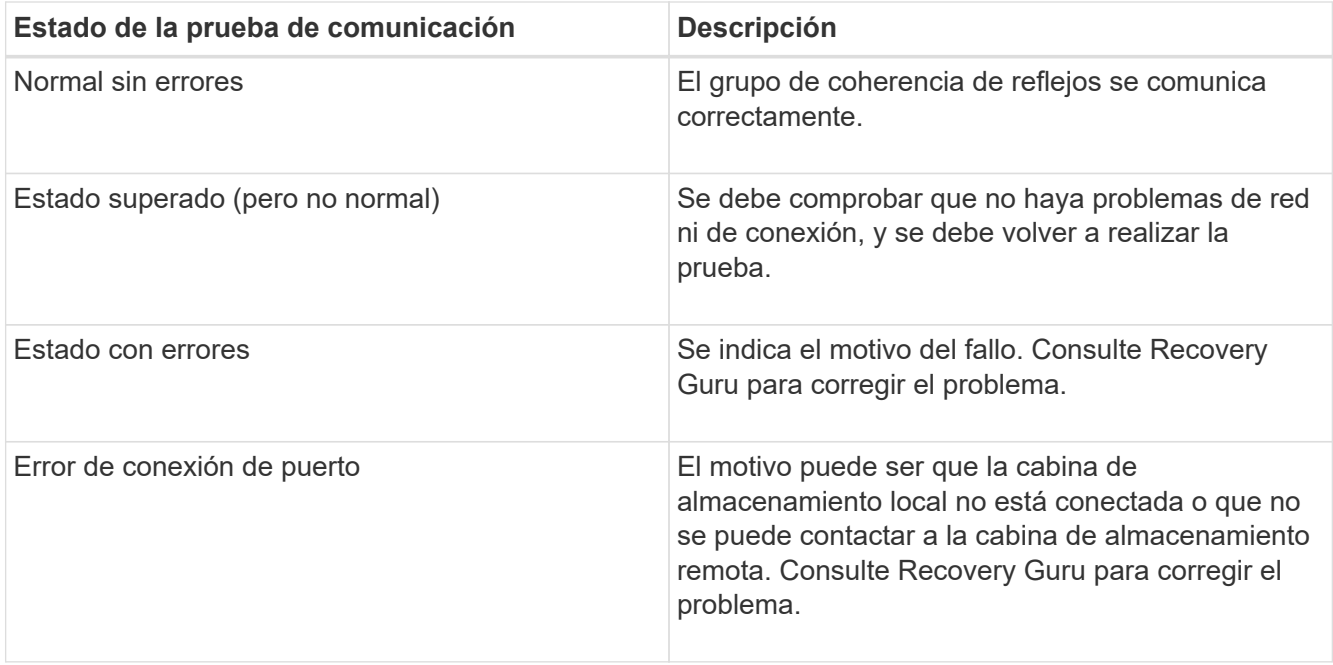

## **Después de terminar**

Cuando se completa la prueba de comunicación, el cuadro de diálogo muestra los Estados normal, superada o con errores.

Si el resultado de la prueba de comunicación es con errores, la prueba se sigue ejecutando después de cerrar este cuadro de diálogo hasta que se restablezca la comunicación entre los grupos de coherencia de reflejos.

#### **Suspender o reanudar la sincronización de un grupo de coherencia de reflejos**

Se puede suspender o reanudar la sincronización de datos en todas las parejas reflejadas dentro de un grupo de coherencia de reflejos, que es más eficiente que hacerlo en parejas reflejadas individuales.

#### **Acerca de esta tarea**

La suspensión y la reanudación de la sincronización en los grupos ayuda a reducir el impacto en el rendimiento de la aplicación host, lo cual puede ocurrir mientras se copian los datos modificados de la cabina de almacenamiento local en la cabina de almacenamiento remota.

El estado del grupo de coherencia de reflejos y sus parejas reflejadas sigue suspendido hasta que se utiliza la opción Reanudar para reanudar la actividad de sincronización.

#### **Pasos**

- 1. Seleccione **Storage › Asynchronous Mirroring**.
- 2. Seleccione la ficha **grupos de consistencia de mirroring**.

Aparece la tabla de grupo de coherencia de reflejos y se muestran todos los grupos de coherencia de reflejos asociados con la cabina de almacenamiento.

3. Seleccione el grupo de coherencia de reflejos que desea suspender o reanudar y, a continuación, seleccione menú:más[Suspender o más > Reanudar].

El sistema muestra una confirmación.

4. Seleccione **Sí** para confirmar.

### **Resultados**

System Manager realiza lo siguiente:

- Suspende o reanuda la transferencia de datos entre todas las parejas reflejadas de un grupo de coherencia de reflejos sin quitar la relación de reflejo.
- Registra los datos que se escribieron en el lado primario del grupo de consistencia en mirroring mientras el grupo de consistencia en mirroring está suspendido y escribe los datos automáticamente en el lado secundario del grupo de consistencia en mirroring cuando se reanuda el grupo de consistencia en mirroring. No es necesario realizar una sincronización completa.
- En el caso de un grupo de coherencia de reflejos *suspended*, se muestra Usuario suspendido en la tabla grupos de coherencia de reflejos.
- En el caso de un grupo de coherencia de reflejos *reanudado*, los datos que se escribieron en los volúmenes primarios mientras el grupo de coherencia reflejos estaba suspendido se escriben en los volúmenes secundarios inmediatamente. La sincronización periódica se reanuda si se estableció un intervalo de sincronización automática.

## **Cambiar la configuración de sincronización de un grupo de coherencia de reflejos**

Es posible cambiar la configuración de sincronización y los umbrales de advertencia que utiliza el grupo de coherencia de reflejos en la cabina de almacenamiento local cuando los datos se sincronizan inicialmente o cuando se vuelven a sincronizar durante las operaciones de mirroring asíncrono.

## **Acerca de esta tarea**

Un cambio en la configuración de sincronización afecta las operaciones de sincronización de todas las parejas reflejadas dentro del grupo de coherencia de reflejos.

#### **Pasos**

- 1. Seleccione **Storage › Asynchronous Mirroring**.
- 2. Seleccione la ficha **grupos de consistencia de mirroring**.

Aparece la tabla de grupo de coherencia de reflejos y se muestran todos los grupos de coherencia de reflejos asociados con la cabina de almacenamiento.

3. Seleccione el grupo de coherencia de reflejos que desea editar y, a continuación, seleccione MENU:más[Editar configuración].

Se muestra en el sistema el cuadro de diálogo Editar configuración.

4. Edite la configuración de sincronización y alertas según corresponda y, a continuación, haga clic en **Guardar**.

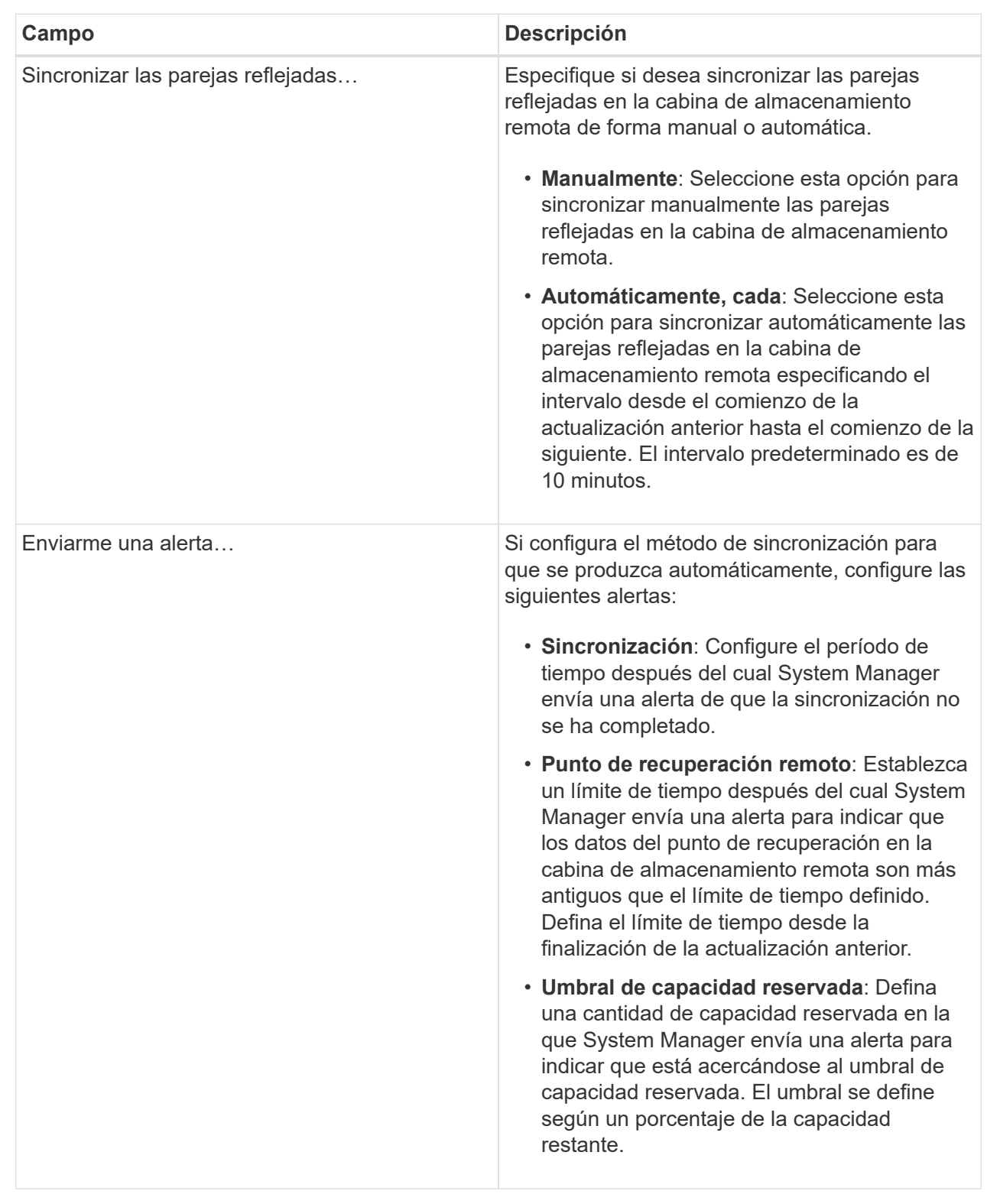

## **Resultado**

System Manager modifica la configuración de sincronización de todas las parejas reflejadas en el grupo de coherencia de reflejos.

**Volver a sincronizar manualmente un grupo de coherencia de reflejos**

Es posible iniciar manualmente la resincronización de todas las parejas reflejadas dentro de un grupo de coherencia de reflejos.

## **Pasos**

- 1. Seleccione **Storage › Asynchronous Mirroring**.
- 2. Seleccione la ficha **grupos de consistencia de mirroring**.

Se muestra la tabla Grupo de coherencia de reflejos donde se detallan los grupos de coherencia de reflejos asociados con la cabina de almacenamiento.

3. Seleccione el grupo de coherencia de reflejos que desea volver a sincronizar y, a continuación, seleccione **más › Resincronizar manualmente**.

El sistema muestra una confirmación.

4. Seleccione **Sí** para confirmar.

## **Resultados**

El sistema ejecuta las siguientes acciones:

- Inicia la resincronización de los datos de todas las parejas reflejadas dentro del grupo de coherencia de reflejos que se seleccionó.
- Actualiza los datos modificados de la cabina de almacenamiento local a la cabina de almacenamiento remota.

#### **Ver cantidad de datos no sincronizados entre grupos de coherencia de reflejos**

Es posible ver la cantidad de datos no sincronizados entre grupos de coherencia de reflejos en la cabina de almacenamiento local y en la cabina de almacenamiento remota. Mientras el grupo de coherencia de reflejos se encuentra en el estado no sincronizado, no se produce ninguna actividad de mirroring.

#### **Acerca de esta tarea**

Es posible realizar esta tarea cuando el grupo de coherencia de reflejos seleccionado contiene parejas reflejadas y cuando la sincronización no se encuentra en curso.

#### **Pasos**

- 1. Seleccione **Storage › Asynchronous Mirroring**.
- 2. Seleccione la ficha **grupos de consistencia de mirroring**.

Se muestra la tabla Grupo de coherencia de reflejos donde se detallan los grupos de coherencia de reflejos asociados con la cabina de almacenamiento.

3. Haga clic en MENU:More [Ver cantidad de datos no sincronizados].

Si existen datos no sincronizados, los valores de la tabla lo reflejan. En la columna de cantidad de datos, se enumera la cantidad de datos no sincronizados en MIB.

#### **Actualice la dirección IP remota**

Es posible actualizar la dirección IP de iSCSI para que se vuelva a establecer la conexión entre la cabina de almacenamiento remota y la cabina de almacenamiento local.

## **Antes de empezar**

Tanto la cabina de almacenamiento local como la remota deben configurarse para operaciones de mirroring asíncrono mediante una conexión iSCSI.

## **Pasos**

- 1. Seleccione **Storage › Asynchronous Mirroring**.
- 2. Seleccione la ficha **grupos de consistencia de mirroring**.

La tabla de grupo de coherencia de reflejos muestra todos los grupos de coherencia de reflejos asociados con la cabina de almacenamiento.

3. Seleccione el grupo de coherencia de reflejos que desea actualizar y, a continuación, seleccione MENU:más[Actualizar dirección IP remota].

El sistema muestra el cuadro de diálogo Actualizar dirección IP remota.

4. Seleccione **Actualizar** para actualizar la dirección IP de iSCSI de la matriz de almacenamiento remota.

### **Resultado**

El sistema restablece la dirección IP de la cabina de almacenamiento remota para restablecer la conexión con la cabina de almacenamiento local.

#### **Cambie el rol de un grupo de coherencia de reflejos a primario o secundario**

Es posible cambiar el rol entre grupos de coherencia de reflejos para fines administrativos o en el caso de un desastre en la cabina de almacenamiento local.

#### **Acerca de esta tarea**

Los grupos de coherencia de reflejos creados en la cabina de almacenamiento local conservan el rol primario. Los grupos de coherencia de reflejos creados en la cabina de almacenamiento remota conservan el rol secundario. Es posible degradar el grupo de coherencia de reflejos local a un rol secundario o promocionar el grupo de coherencia de reflejos remoto a un rol primario.

#### **Pasos**

- 1. Seleccione **Storage › Asynchronous Mirroring**.
- 2. Seleccione la ficha **grupos de consistencia de mirroring**.

Se muestra la tabla Grupo de coherencia de reflejos donde se detallan los grupos de coherencia de reflejos asociados con la cabina de almacenamiento.

3. Seleccione el grupo de coherencia de reflejos con el rol que desea cambiar y luego seleccione **más › Cambiar rol a <Primary | Secondary ›** .

El sistema muestra una confirmación.

4. Confirme que desea cambiar el rol del grupo de consistencia en mirroring y haga clic en **Cambiar rol**.

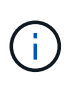

El sistema muestra el cuadro de diálogo **no se puede establecer contacto con la matriz de almacenamiento** cuando se solicita un cambio de rol, pero no se puede contactar con la matriz de almacenamiento remota. Haga clic en Sí para forzar el cambio de rol.

#### **Resultados**

System Manager realiza lo siguiente:

- En la tabla del grupo de coherencia de reflejos, se muestran los Estados "pending" o "in-progress", para indicar una operación pendiente o en curso, junto al grupo de coherencia de reflejos donde se está produciendo el cambio de rol. Si desea cancelar una operación de cambio de rol pendiente, haga clic en el enlace Cancelar que se encuentra dentro de la celda de la tabla.
- Si es posible comunicarse con el grupo de coherencia de reflejos asociado, cambian los roles entre los grupos de coherencia de reflejos. En System Manager, se promueve el grupo de coherencia de reflejos secundario a un rol primario o se degrada el grupo de coherencia de reflejos primario a un rol secundario (según la selección). El cambio de rol afecta a todas las parejas reflejadas dentro del grupo de coherencia de reflejos seleccionado.

#### **Elimine grupo de coherencia de reflejos**

Es posible eliminar grupos de coherencia de reflejos que ya no son necesarios en la cabina de almacenamiento local y en la cabina de almacenamiento remota.

#### **Antes de empezar**

Deben eliminarse todas las parejas reflejadas del grupo de coherencia de reflejos.

#### **Pasos**

- 1. Seleccione **Storage › Asynchronous Mirroring**.
- 2. Seleccione la ficha **grupos de consistencia de mirroring**.

Se muestra la tabla Grupo de coherencia de reflejos donde se detallan los grupos de coherencia de reflejos asociados con la cabina de almacenamiento.

3. Seleccione el grupo de coherencia de reflejos que desea eliminar y, a continuación, seleccione menú:tareas no comunes[Eliminar].

El sistema muestra una confirmación.

4. Seleccione **Sí** para eliminar el grupo de consistencia en mirroring.

#### **Resultados**

System Manager realiza lo siguiente:

- Elimina el grupo de coherencia de reflejos en la cabina de almacenamiento local en primer lugar, y luego elimina el grupo de coherencia de reflejos en la cabina de almacenamiento remota.
- Elimina el grupo de coherencia de reflejos de la tabla Grupo de coherencia de reflejos.

#### **Después de terminar**

Ocasionalmente, es posible que existan instancias donde el grupo de coherencia de reflejos se elimina correctamente de la cabina de almacenamiento local, pero un error de comunicación impide eliminar el grupo de coherencia de reflejos de la cabina de almacenamiento remota. En este caso, debe acceder a la cabina de almacenamiento remota para eliminar el correspondiente grupo de coherencia de reflejos.

## **Gestione parejas reflejadas asíncronas**

## **Quite la relación de reflejo asíncrono**

Quite una pareja reflejada para eliminar la relación de reflejo del volumen primario en la cabina de almacenamiento local y el volumen secundario en la cabina de almacenamiento remota.

## **Acerca de esta tarea**

Revise la siguiente información sobre parejas reflejadas huérfanas:

- Se crea una pareja reflejada huérfana cuando se quita un volumen miembro de un grupo de coherencia de reflejos de un lado (ya sea el lado de la cabina de almacenamiento local o el lado de la cabina de almacenamiento remota), pero no del otro lado.
- Las parejas reflejadas huérfanas se detectan cuando se restaura la comunicación dentro de la cabina y los dos lados de la configuración reflejada concilian los parámetros de reflejo.
- Puede eliminar una pareja reflejada para corregir un estado de pareja reflejada huérfana.

## **Pasos**

- 1. Seleccione **Storage › Asynchronous Mirroring**.
- 2. Seleccione la ficha **par reflejado**.

Se muestra la tabla Mirrored Pairs con todas las parejas reflejadas asociadas con la cabina de almacenamiento.

- 3. Seleccione la pareja reflejada que desea quitar y haga clic en **Quitar**.
- 4. Confirme que desea eliminar la pareja reflejada y, a continuación, haga clic en **Quitar**.

#### **Resultados**

System Manager de SANtricity realiza las siguientes acciones:

- Quita la relación de reflejo del grupo de coherencia de reflejos en la cabina de almacenamiento local y en la cabina de almacenamiento remota, y elimina la capacidad reservada.
- Devuelve el volumen primario y el volumen secundario a los volúmenes no reflejados a los que se puede acceder desde hosts.
- Actualiza el icono Mirroring asíncrono con la eliminación de la pareja reflejada asíncrona.

#### **Aumente la capacidad reservada**

Es posible aumentar la capacidad reservada, que es la capacidad asignada físicamente para cualquier operación de servicio de copia en un objeto de almacenamiento. Para las operaciones Snapshot, generalmente representa el 40 % del volumen base; para las operaciones de mirroring asíncrono, generalmente se trata del 20 % del volumen base. En términos generales, se aumenta la capacidad reservada cuando se recibe una advertencia de que la capacidad reservada del objeto de almacenamiento se está llenando.

## **Antes de empezar**

• El volumen en el pool o el grupo de volúmenes debe tener el estado óptima y no debe estar en ningún

estado de modificación.

• Debe existir capacidad libre en el pool o grupo de volúmenes que desea usar para aumentar la capacidad.

Si no hay capacidad libre en ningún pool o grupo de volúmenes, es posible añadir capacidad sin asignar en forma de unidades no utilizadas a un pool o un grupo de volúmenes.

#### **Acerca de esta tarea**

Es posible aumentar la capacidad reservada solo en incrementos de 4 GIB para los siguientes objetos de almacenamiento:

- Grupo Snapshot
- Volumen Snapshot
- Volumen miembro del grupo de coherencia
- Volumen de pareja reflejada

Use un porcentaje alto si considera que el volumen primario se someterá a muchos cambios o si la vida útil de una operación de servicio de copia será muy prolongada.

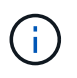

No es posible aumentar la capacidad reservada para un volumen Snapshot de solo lectura. Solo los volúmenes Snapshot que son de lectura y escritura requieren capacidad reservada.

#### **Pasos**

- 1. Seleccione MENU:almacenamiento[Pools y grupos de volúmenes].
- 2. Seleccione la pestaña **capacidad reservada**.
- 3. Seleccione el objeto de almacenamiento para el que desea aumentar la capacidad reservada y haga clic en **aumentar capacidad**.

Se muestra el cuadro de diálogo aumentar la capacidad reservada.

4. Utilice el cuadro de desplazamiento para ajustar el porcentaje de capacidad.

Si no hay capacidad libre en el pool o el grupo de volúmenes que contiene el objeto de almacenamiento seleccionado y la cabina de almacenamiento posee capacidad sin asignar, es posible crear un nuevo pool o grupo de volúmenes. Puede volver a intentar esta operación con la nueva capacidad libre en ese pool o grupo de volúmenes.

5. Haga clic en **aumentar**.

#### **Resultados**

System Manager realiza lo siguiente:

- Aumenta la capacidad reservada del objeto de almacenamiento.
- Muestra la capacidad reservada recientemente añadida.

#### **Cambie la configuración de capacidad reservada para un volumen de parejas reflejadas**

Puede cambiar la configuración del volumen de una pareja reflejada a fin de ajustar el punto de porcentaje en el que System Manager envía una notificación de alerta cuando la capacidad reservada para una pareja reflejada está casi completa.

## **Pasos**

- 1. Seleccione MENU:almacenamiento[Pools y grupos de volúmenes].
- 2. Seleccione la pestaña **capacidad reservada**.
- 3. Seleccione el volumen de la pareja reflejada que desea editar y, a continuación, haga clic en **Ver/editar configuración**.

Se muestra el cuadro de diálogo **Configuración de capacidad reservada de volumen de pareja reflejada**.

4. Cambie la configuración de la capacidad reservada para el volumen de la pareja reflejada, según sea necesario.

## **Detalles del campo**

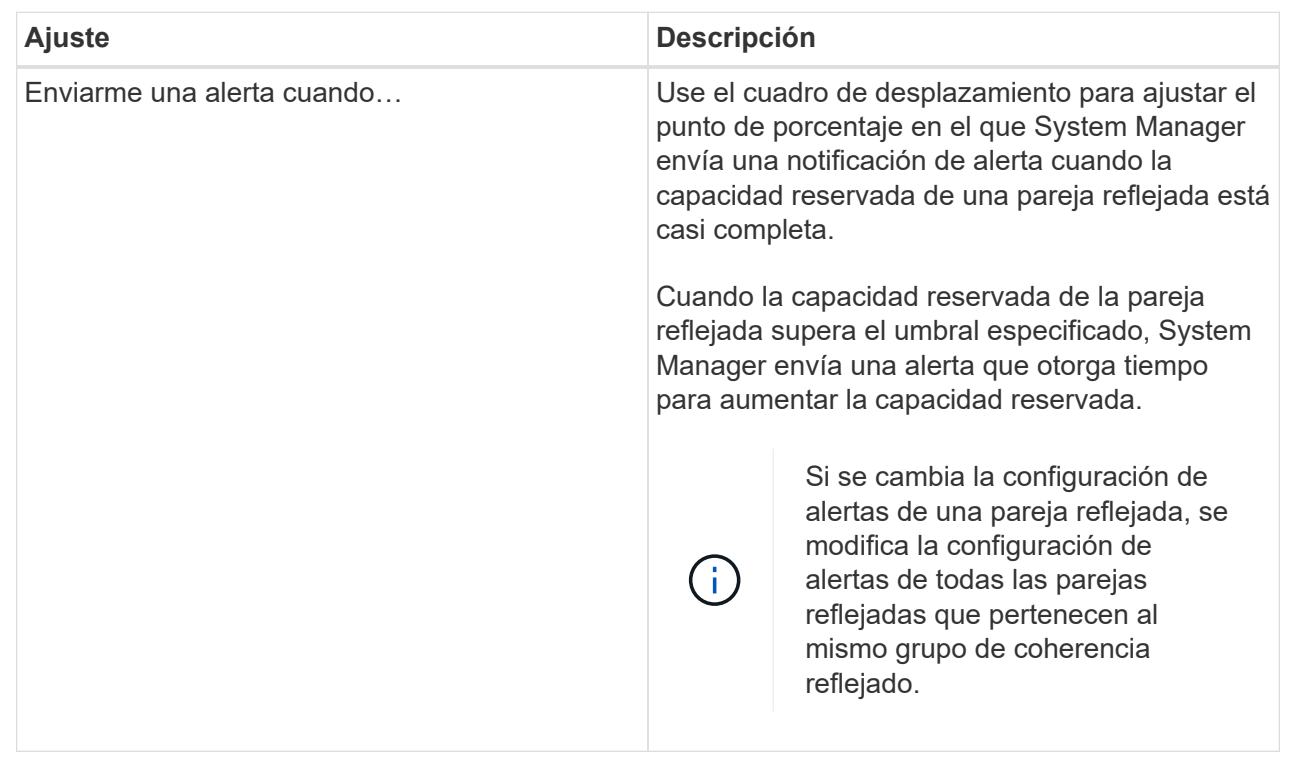

5. Haga clic en **Guardar** para aplicar los cambios.

## **Desactivar las operaciones de mirroring asíncrono**

Es posible desactivar el mirroring asíncrono en las cabinas de almacenamiento local y remota para restablecer el uso normal de los puertos dedicados en las cabinas de almacenamiento.

## **Antes de empezar**

- Se deben haber borrado previamente todas las relaciones de reflejo. Verifique que todos los grupos de coherencia de reflejos y las parejas reflejadas se hayan eliminado de las cabinas de almacenamiento local y remota.
- La cabina de almacenamiento local y la cabina de almacenamiento remota deben conectarse a través de una interfaz de estructura Fibre Channel o iSCSI.

#### **Acerca de esta tarea**

Cuando se desactiva el mirroring asíncrono, no se puede realizar ningún tipo de actividad de reflejo en las cabinas de almacenamiento local y remota.

## **Pasos**

- 1. Seleccione **Storage › Asynchronous Mirroring**.
- 2. Seleccione menú:tareas no comunes[Desactivar].

El sistema muestra una confirmación.

3. Seleccione **Sí** para confirmar.

## **Resultados**

- Los canales de host HBA de la controladora que estaban dedicados a la comunicación de las operaciones de mirroring asíncrono ahora pueden aceptar solicitudes de lectura y escritura del host.
- Ninguno de los volúmenes de esta cabina de almacenamiento puede participar en relaciones de reflejo como volumen primario o secundario.

## **Preguntas frecuentes**

## **¿En qué se diferencia el mirroring asíncrono del mirroring síncrono?**

La función Asynchronous Mirroring es diferente de la función Synchronous Mirroring en un aspecto esencial: Captura el estado de un volumen de origen en un momento específico en particular, y copia solo los datos que cambiaron desde la última captura de imagen.

El mirroring síncrono no captura el estado del volumen primario en un momento en el tiempo, sino que refleja en el volumen secundario todos los cambios realizados en el volumen primario. El volumen secundario es idéntico al primario en todo momento, ya que, con este tipo de reflejo, cada vez que se produce una escritura en el volumen primario, se realiza otra en el secundario. El host no recibe la confirmación de que la escritura se realizó correctamente hasta que el volumen secundario se actualiza correctamente con los cambios realizados en el volumen primario.

Con el mirroring asíncrono, la cabina de almacenamiento remota no está completamente sincronizada con la cabina de almacenamiento local, por lo que si la aplicación necesita hacer una transición hacia la cabina de almacenamiento remota debido a una pérdida de la local, pueden perderse algunas transacciones.

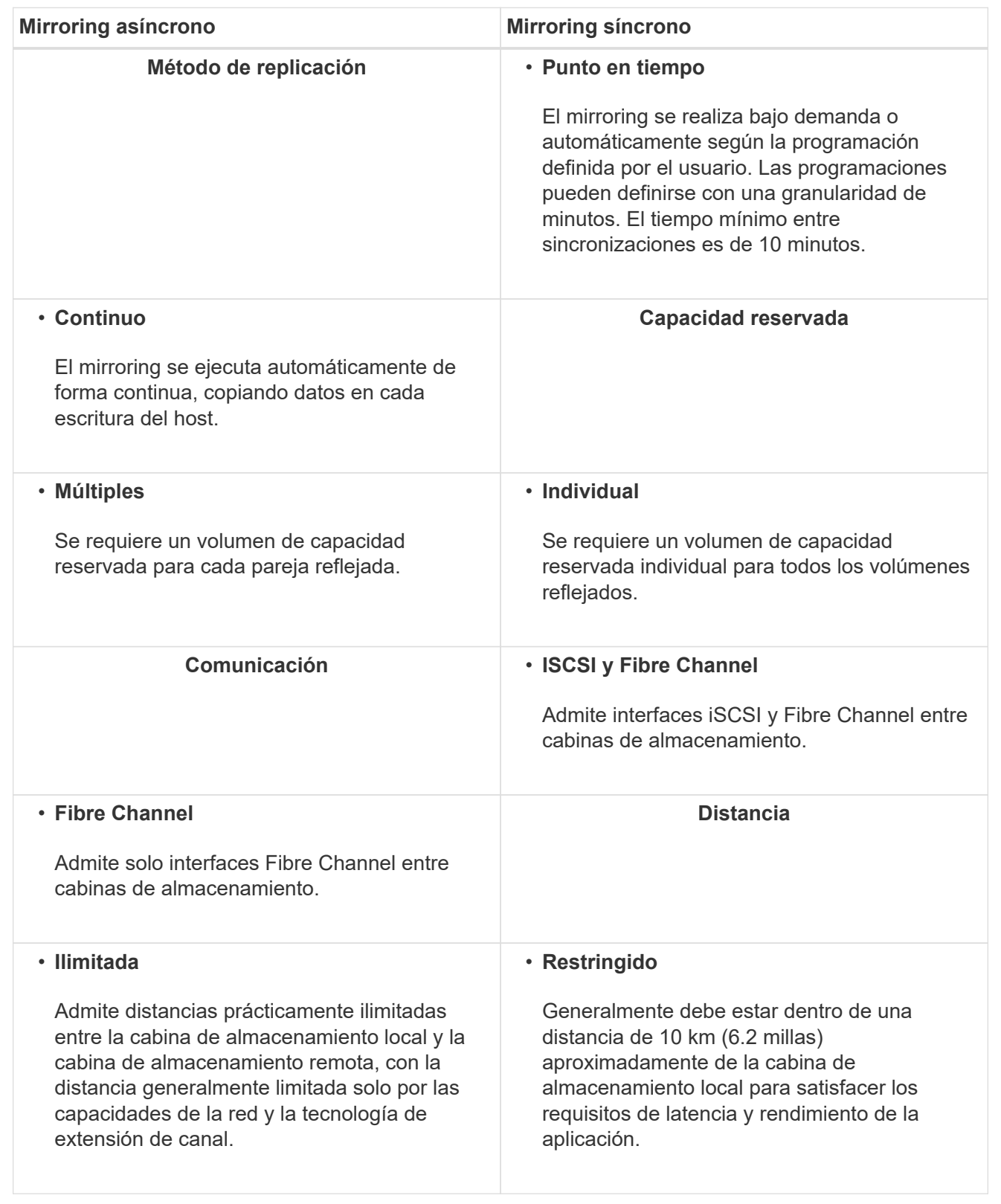

## **¿Por qué no puedo acceder a la función de mirroring seleccionada?**

Para utilizar la función Asynchronous Mirroring o la función Synchronous Mirroring,

SANtricity Unified Manager debe estar ejecutándose en el host local a través de una conexión HTTPS para detectar las cabinas de almacenamiento compatibles con la función de mirroring y para iniciar la operación de mirroring. En Unified Manager, debe seleccionar la cabina de almacenamiento desde la cual desea reflejar datos y, a continuación, hacer clic en Iniciar para abrir SANtricity System Manager.

Para usar la función de mirroring, compruebe lo siguiente:

- El proxy de servicios web está en ejecución.
- SANtricity Unified Manager se ejecuta en el host local a través de una conexión HTTPS.
- SANtricity Unified Manager muestra certificaciones SSL válidas para la cabina de almacenamiento. Es posible aceptar un certificado autofirmado o instalar una certificación de seguridad propia con Unified Manager. Para hacerlo, debe navegar hasta MENU:Certificate[Gestión de certificados].
- SANtricity System Manager se ejecuta desde un Unified Manager.
- Debe haber detectado las dos cabinas de almacenamiento entre las que desea reflejar datos. A continuación, desde Unified Manager, debe seleccionar la cabina de almacenamiento del volumen primario y hacer clic en **Iniciar** para abrir la instancia de SANtricity System Manager basada en explorador.

## **¿Qué debo saber antes de crear un grupo de coherencia de reflejos?**

Debe tener instalado SANtricity Unified Manager basado en explorador y haber detectado las dos cabinas de almacenamiento entre las que desea reflejar datos. A continuación, desde Unified Manager, debe seleccionar la cabina de almacenamiento del volumen primario y hacer clic en Iniciar para abrir la instancia de SANtricity System Manager basada en explorador.

Además, debe asegurarse de lo siguiente:

- Debe tener suficiente capacidad libre en la cabina de almacenamiento remota para crear un volumen secundario mayor o igual que el volumen primario que desea reflejar.
- Debe tener dos cabinas de almacenamiento.
- Cada cabina de almacenamiento debe tener dos controladoras.
- Debe conocer la contraseña de las cabinas de almacenamiento remota y local.
- Las cabinas de almacenamiento local y remota deben estar conectadas a través de una interfaz de estructura Fibre Channel o iSCSI.

## **Mirroring asíncrono: ¿Qué debo saber antes de crear una pareja reflejada?**

La cabina de almacenamiento debe contener al menos un grupo de coherencia de reflejos.

Además, debe asegurarse de lo siguiente:

- Debe tener suficiente capacidad libre en la cabina de almacenamiento remota para crear un volumen secundario mayor o igual que el volumen primario que desea reflejar.
- Debe tener dos cabinas de almacenamiento.
- Cada cabina de almacenamiento debe tener dos controladoras.
- Debe conocer la contraseña de las cabinas de almacenamiento remota y local.
- Las cabinas de almacenamiento local y remota deben estar conectadas a través de una interfaz de estructura Fibre Channel o iSCSI.
- Debe tener instalado SANtricity Unified Manager basado en explorador y haber detectado las dos cabinas de almacenamiento entre las que desea reflejar datos. A continuación, desde Unified Manager, debe seleccionar la cabina de almacenamiento del volumen primario y hacer clic en Iniciar para abrir la instancia de SANtricity System Manager basada en explorador.

## **¿Qué debo saber antes de aumentar la capacidad reservada en un volumen de parejas reflejadas?**

Por lo general, se debe aumentar la capacidad reservada cuando se recibe una advertencia que indica que la capacidad reservada para una pareja reflejada está por completarse. Es posible aumentar la capacidad reservada únicamente en incrementos de 8 GIB.

Para operaciones de mirroring asíncrono, la capacidad reservada, por lo general, representa el 20 % del volumen base. Elija una capacidad mayor para capacidad reservada si existe una de las siguientes condiciones o ambas:

- Se pretende conservar la pareja reflejada por un periodo prolongado.
- Un gran porcentaje de bloques de datos cambiará en el volumen primario debido a una gran actividad de I/O. Utilice datos históricos de rendimiento u otra utilidad del sistema operativo para determinar la actividad de I/o típica del volumen primario.

Es posible aumentar la capacidad reservada para una pareja reflejada llevando a cabo una de las siguientes acciones:

- Ajuste el porcentaje de capacidad para un volumen de parejas reflejadas seleccionando el menú:almacenamiento[Pools y grupos de volúmenes] y luego haga clic en la pestaña capacidad reservada.
- Cree un volumen nuevo usando la capacidad libre que esté disponible en un pool o grupo de volúmenes.

Si no hay capacidad libre en ningún pool o grupo de volúmenes, es posible añadir capacidad sin configurar en forma de unidades sin usar a un pool o grupo de volúmenes.

## **¿Por qué no puedo aumentar la capacidad reservada con la cantidad que he solicitado?**

## Es posible aumentar la capacidad reservada únicamente en incrementos de 4 GIB.

Revise las siguientes directrices:

• Debe tener suficiente capacidad libre en el pool o el grupo de volúmenes para poder realizar una expansión si es necesario.

Si no hay capacidad libre en ningún pool o grupo de volúmenes, es posible añadir capacidad sin asignar en forma de unidades no utilizadas a un pool o un grupo de volúmenes.

- El volumen en el pool o el grupo de volúmenes debe tener el estado óptima y no debe estar en ningún estado de modificación.
- Debe existir capacidad libre en el pool o grupo de volúmenes que desea usar para aumentar la capacidad.

Para las operaciones de mirroring asíncrono, generalmente es el 20 % del volumen base. Use un porcentaje más alto si cree que el volumen base se someterá a muchos cambios, o si la expectativa de duración estimada de una operación de servicio de copia de un objeto de almacenamiento será muy larga.

## **¿Por qué debería cambiar este porcentaje?**

En general, la capacidad reservada constituye el 40 % del volumen base para operaciones Snapshot y el 20 % del volumen base para operaciones de mirroring asíncrono. Por lo general, esta capacidad es suficiente. La capacidad necesaria varía, según la frecuencia y el tamaño de las escrituras de I/o en el volumen base y el periodo durante el cual se pretenda utilizar la operación de servicios de copia del objeto de almacenamiento.

Por lo general, se debe seleccionar un porcentaje alto de capacidad reservada si existe una de estas condiciones, o ambas:

- Si la vida útil de la operación de servicios de copia de un objeto de almacenamiento en particular será muy prolongada.
- Si un gran porcentaje de bloques de datos cambiará en el volumen base debido a una gran actividad de I/O. Utilice los datos históricos de rendimiento u otras utilidades del sistema operativo como ayuda para determinar la actividad de I/o típica en el volumen base.

## **¿Por qué se muestra más de un candidato de capacidad reservada?**

Se observan varios candidatos de capacidad reservada cuando System Manager detecta más de un volumen en un pool o grupo de volúmenes que cumple con la cantidad de porcentaje de capacidad seleccionado para el objeto de almacenamiento.

Puede optar por actualizar la lista de candidatos recomendados modificando el porcentaje de espacio de la unidad física que desea reservar en el volumen base para las operaciones de servicios de copia. System Manager muestra los mejores candidatos de capacidad reservada según lo seleccionado por el usuario.

## **¿Por qué se muestran valores no disponibles en la tabla?**

En la tabla se enumeran los valores no disponible cuando la visualización de los datos ubicados en la cabina de almacenamiento remota no se encuentra disponible. Para visualizar los datos de la cabina de almacenamiento remota, ejecute System Manager de SANtricity desde SANtricity Unified Manager.

## **¿Por qué no se muestran todos los pools y grupos de volúmenes?**

Cuando se crea un volumen secundario para la pareja reflejada asíncrona, el sistema muestra una lista de todos los pools y los grupos de volúmenes elegibles para esa pareja reflejada asíncrona. En esa lista, no se muestra ningún pool o grupo de volúmenes que no sea elegible para su uso.

Los pools o grupos de volúmenes pueden no ser elegibles por cualquiera de los motivos siguientes.

- Las funcionalidades de seguridad de un pool o un grupo de volúmenes no coinciden.
- Un pool o un grupo de volúmenes se encuentra en un estado distinto a Optimal.

• La capacidad de un pool o grupo de volúmenes es muy reducida.

## **Mirroring asincrónico: ¿Por qué no se muestran todos los volúmenes?**

Cuando se selecciona un volumen primario para una pareja reflejada, System Manager muestra una lista de todos los volúmenes elegibles de esa pareja reflejada. Si algún volumen no es apto para el uso, no se muestra en esa lista.

Es posible que haya volúmenes no elegibles por alguno de los siguientes motivos:

- El volumen no es estándar, por ejemplo, un volumen Snapshot.
- El volumen no está en estado óptimo.
- El volumen ya participa en una relación de mirroring.

## **Mirroring asíncrono: ¿Por qué no se muestran todos los volúmenes en la cabina de almacenamiento remota?**

Cuando se selecciona un volumen secundario en la cabina de almacenamiento remota, System Manager muestra una lista de todos los volúmenes elegibles para esa pareja reflejada. Todos los volúmenes que no son elegibles no aparecen en esa lista.

Es posible que haya volúmenes no elegibles por alguno de los siguientes motivos:

- El volumen no es estándar, por ejemplo, un volumen Snapshot.
- El volumen no está en estado óptimo.
- El volumen ya participa en una relación de mirroring.
- Los atributos de volumen fino entre el volumen primario y el volumen secundario no coinciden.
- Si utiliza Data Assurance (DA), el volumen primario y el secundario deben tener la misma configuración DE DA.
	- Si el volumen primario tiene la función DA habilitada, el volumen secundario también debe tenerla.
	- Si el volumen primario no tiene la función DA habilitada, el volumen secundario tampoco debe tenerla.

## **¿Por qué debería actualizar la dirección IP de la cabina de almacenamiento remota?**

La dirección IP de la cabina de almacenamiento remota se actualiza cuando cambia la dirección IP de un puerto iSCSI y la cabina de almacenamiento local no puede comunicarse con la cabina de almacenamiento remota.

Cuando se establece una relación de mirroring asíncrono con una conexión iSCSI, tanto la cabina de almacenamiento remota como la local guardan un registro de la dirección IP de la cabina de almacenamiento remota en la configuración de mirroring asíncrono. Si cambia la dirección IP de un puerto iSCSI, la cabina de almacenamiento remota que intenta utilizar ese puerto se encuentra con un error de comunicación.

La cabina de almacenamiento con la dirección IP modificada envía un mensaje a cada cabina de almacenamiento remota asociada con los grupos de coherencia de reflejos configurados para reflejar a través de una conexión iSCSI. Las cabinas de almacenamiento que reciben este mensaje actualizan automáticamente su dirección IP objetivo remota.

Si la cabina de almacenamiento con la dirección IP modificada no puede enviar el mensaje entre cabinas a una cabina de almacenamiento remota, el sistema envía una alerta del problema de conectividad. Utilice la opción Actualizar dirección IP remota para volver a establecer la conexión con la cabina de almacenamiento local.

## <span id="page-37-0"></span>**Mirroring sincrónico**

## **Conceptos**

## **Cómo funciona el mirroring síncrono**

El mirroring síncrono es la replicación de volúmenes de datos en cabinas de almacenamiento individuales en tiempo real para garantizar una disponibilidad continua. El propósito es lograr un objetivo de punto de recuperación (RPO) de cero datos perdidos mediante la copia de datos importantes disponibles en caso de que se produzca un desastre en una de las dos cabinas de almacenamiento.

Con el mirroring síncrono, la copia es idéntica a los datos de producción en todo momento, ya que con este tipo de reflejo, cada vez que se realiza una escritura en el volumen primario, se realiza otra en el volumen secundario. El host no recibe la confirmación de que la escritura se realizó correctamente hasta que el volumen secundario se actualiza correctamente con los cambios realizados en el volumen primario.

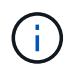

La función Synchronous Mirroring no se admite en una configuración simple.

#### **Relación de mirroring síncrono**

Una relación de mirroring síncrono consiste en un volumen primario y un volumen secundario en cabinas de almacenamiento individuales. La cabina de almacenamiento que contiene el volumen primario está ubicada generalmente en el sitio primario y presta servicios para los hosts activos. La cabina de almacenamiento que contiene el volumen secundario está ubicada generalmente en un sitio secundario y contiene una réplica de los datos. El volumen secundario se usa si la cabina de almacenamiento del volumen primario no está disponible debido a, por ejemplo, una interrupción del servicio total, un incendio o un error de hardware en el sitio primario.

Las cabinas de almacenamiento de los volúmenes primario y secundario pueden ejecutar versiones de sistemas operativos diferentes. La versión mínima admitida es 7.84.

#### **Sesión de mirroring síncrono**

El proceso de configuración de mirroring síncrono implica configurar volúmenes en parejas. Después de crear una pareja reflejada, que consiste en un volumen primario en una cabina de almacenamiento y un volumen secundario en otra, puede comenzar con el mirroring síncrono. Los pasos del mirroring síncrono se describen a continuación.

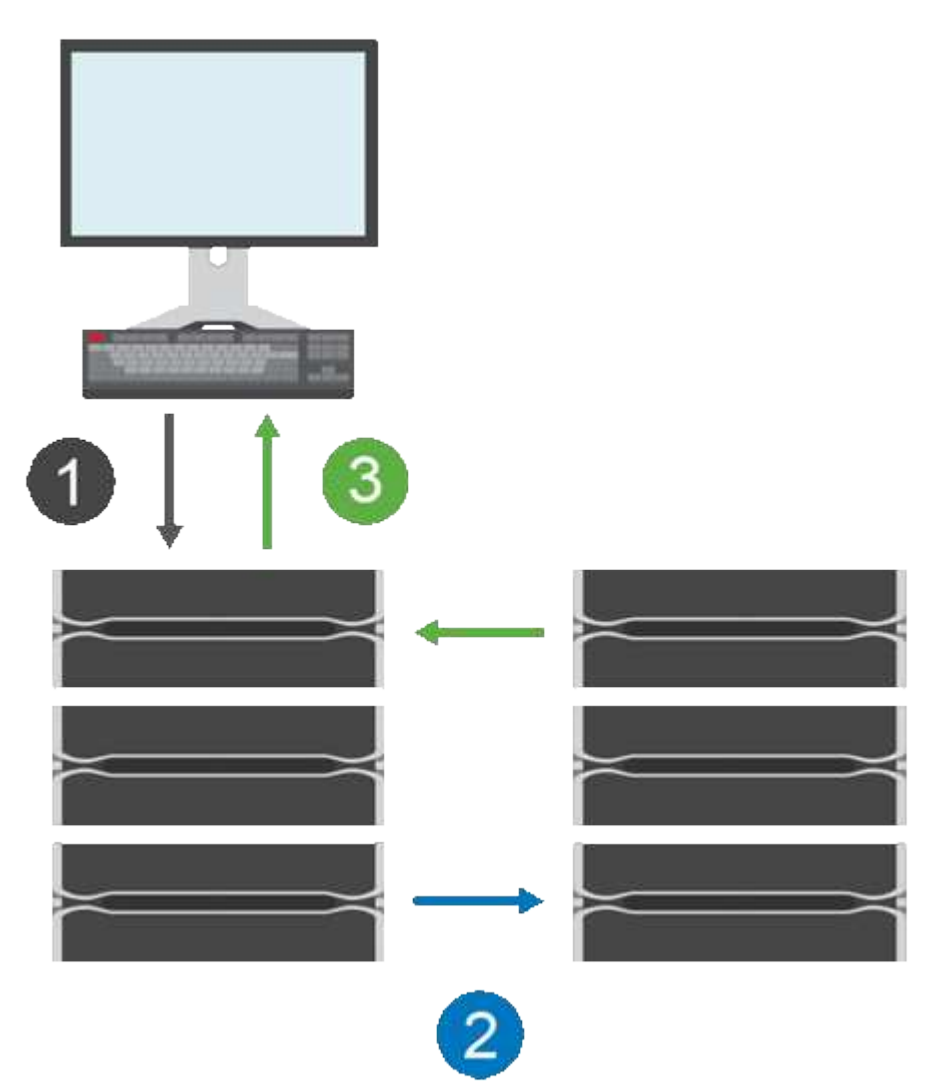

- 1. Llega una escritura del host.
- 2. La escritura se confirma en el volumen primario, se propaga al sistema remoto y luego se confirma en el volumen secundario.
- 3. La cabina de almacenamiento del volumen primario envía un mensaje de finalización de I/o al sistema host *after* que las dos operaciones de escritura finalizaron correctamente.

La capacidad reservada se utiliza para registrar información sobre la solicitud de escritura entrante desde un host.

Cuando la controladora actual que es propietaria del volumen primario recibe una solicitud de escritura de un host, la controladora primero registra información sobre la escritura en la capacidad reservada del volumen primario. Luego escribe los datos en el volumen primario. A continuación, la controladora inicia una operación de escritura remota para copiar los bloques de datos afectados en el volumen secundario de la cabina de almacenamiento remota.

Debido a que la aplicación host debe esperar que se produzca la escritura en la cabina de almacenamiento

local y en toda la red de la cabina de almacenamiento remota, Se requiere una conexión muy rápida entre la cabina de almacenamiento local y la cabina de almacenamiento remota para mantener la relación de reflejo sin reducir demasiado el rendimiento de I/o local.

#### **Recuperación tras siniestros**

El mirroring síncrono mantiene una copia de los datos que están físicamente distantes del sitio donde residen. Si se produce un desastre en el sitio primario, como un apagón de energía o una inundación, puede accederse rápidamente a los datos desde el sitio secundario.

El volumen secundario no está disponible para aplicaciones host donde hay operaciones de mirroring síncrono en curso; por lo tanto, ante un desastre en la cabina de almacenamiento local, se puede conmutar al nodo de respaldo de la cabina de almacenamiento remota. Para conmutar al nodo de respaldo, promocione el volumen secundario al rol primario. A continuación, el host de recuperación puede acceder al volumen recientemente promovido y las operaciones empresariales pueden continuar.

#### **Configuración de sincronización**

Cuando se crea una pareja reflejada, también se define la prioridad de sincronización y la política de resincronización que utiliza la pareja reflejada para completar la operación de resincronización después de una interrupción de comunicación.

Si el enlace de comunicación entre las dos cabinas de almacenamiento deja de funcionar, los hosts siguen recibiendo reconocimientos de la cabina de almacenamiento local para evitar una pérdida de acceso. Cuando el enlace de comunicación vuelve a funcionar, todos los datos no replicados pueden volver a sincronizarse manual o automáticamente en la cabina de almacenamiento remota.

Si los datos se resincronizan automáticamente o no depende de la política de resincronización de la pareja reflejada. Una política de resincronización automática permite que la pareja reflejada se resincronice automáticamente cuando el enlace vuelve a funcionar. Una política de resincronización manual lo obliga a reanudar manualmente la resincronización después de un problema de comunicación. Se recomienda la política de resincronización manual.

Es posible editar la configuración de sincronización para una pareja reflejada solo en la cabina de almacenamiento que contiene el volumen primario.

#### **Datos no sincronizados**

Los volúmenes primario y secundario dejan de estar sincronizados cuando la cabina de almacenamiento del volumen primario no puede escribir datos en el volumen secundario. Esto puede deberse a los siguientes problemas:

- Problemas de red entre las cabinas de almacenamiento remota y local
- Un volumen secundario con errores
- Una sincronización que se suspende manualmente en la pareja reflejada

#### **Una pareja reflejada huérfana**

Se crea un volumen de pareja reflejada huérfano cuando se elimina un volumen miembro de un lado (ya sea el lado primario o el lado secundario), pero no del otro lado.

Los volúmenes de parejas reflejadas huérfanas se detectan cuando se restaura la comunicación entre las cabinas y los dos lados de la configuración reflejada concilian los parámetros de reflejo.

Puede eliminar una pareja reflejada para corregir un estado de pareja reflejada huérfana.

## **Terminología de mirroring síncrono**

Conozca la forma en que los términos de mirroring síncrono se aplican a su cabina de almacenamiento.

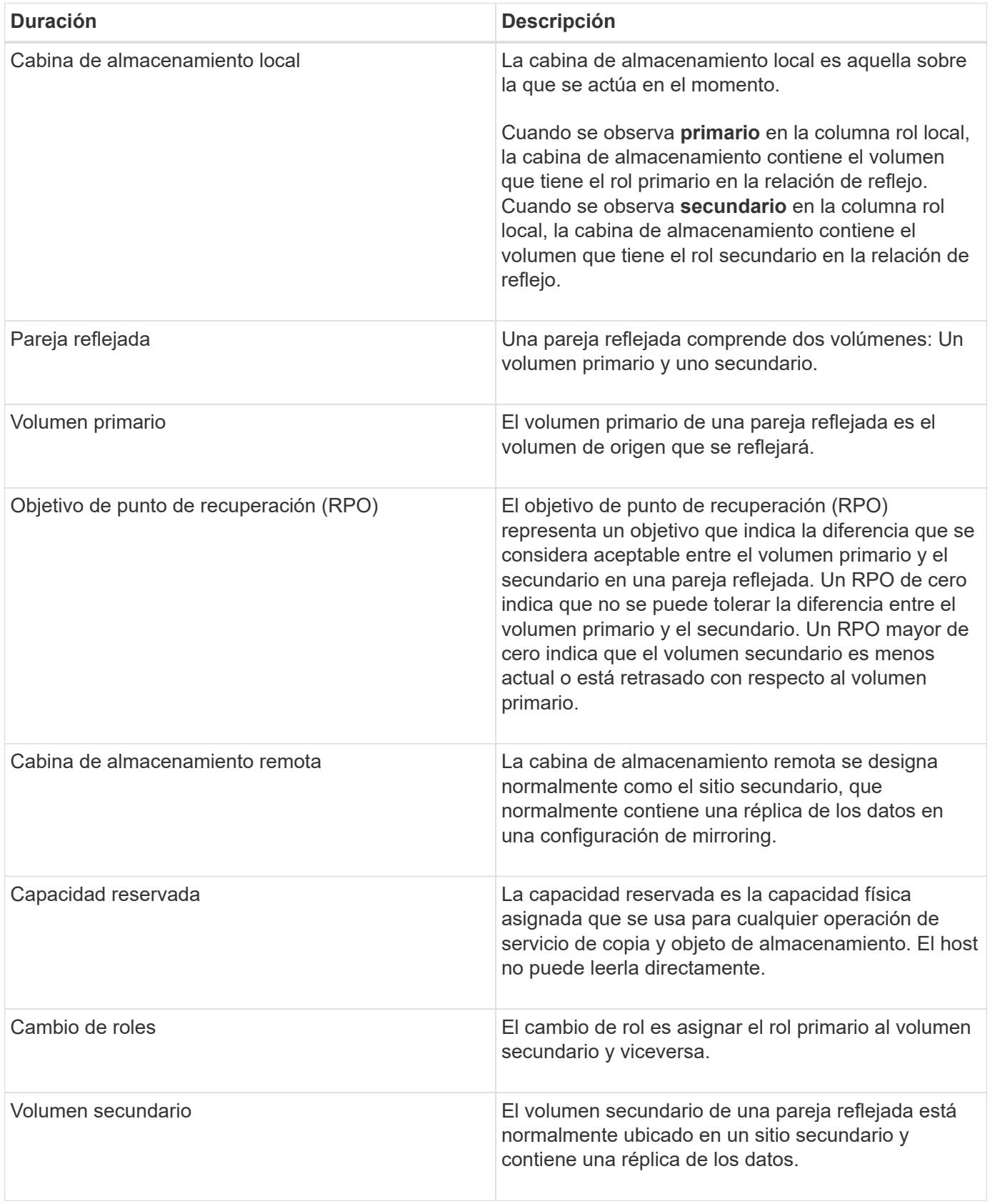

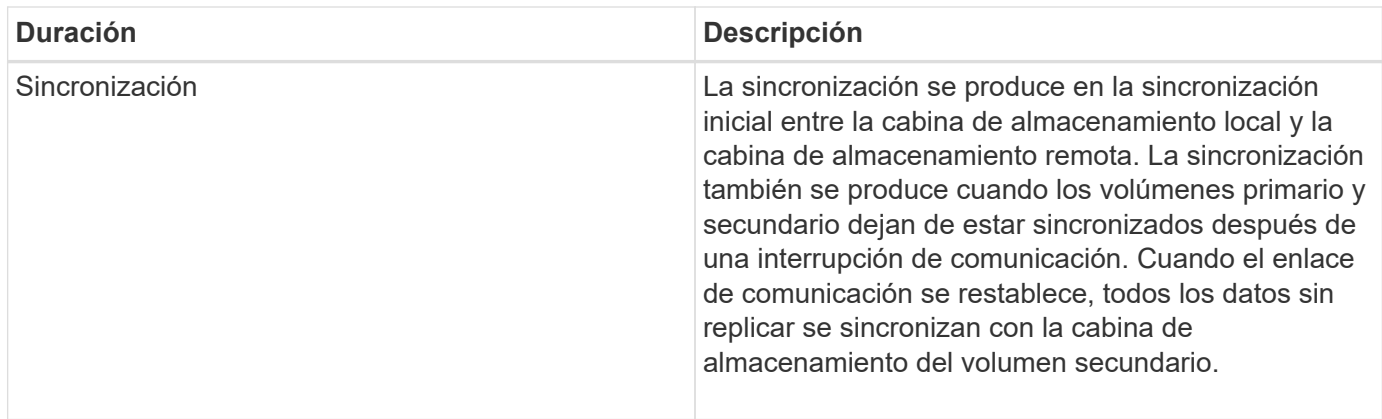

## **Flujo de trabajo para reflejar un volumen de forma síncrona**

En SANtricity System Manager, es posible reflejar un volumen de manera síncrona mediante los pasos siguientes.

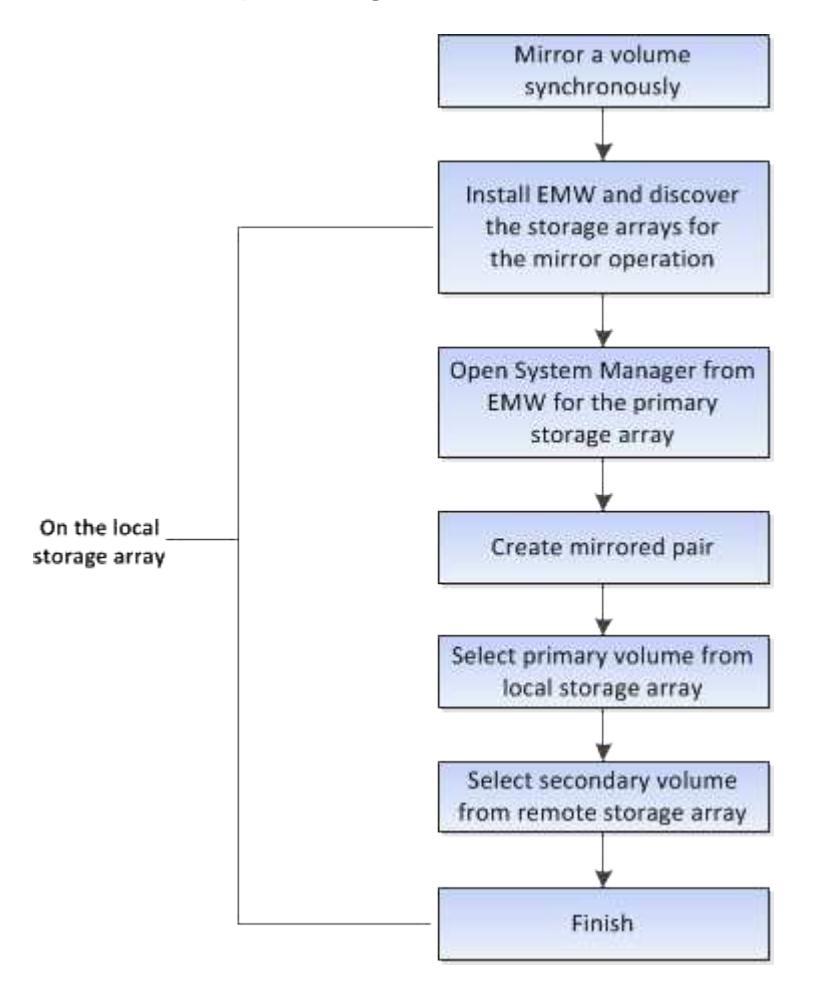

## **Activación de mirroring síncrono**

La función Synchronous Mirroring se activa automáticamente cuando se crea el primer par reflejado síncrono en una cabina de almacenamiento.

Cuando la función Synchronous Mirroring está activada, System Manager realiza las siguientes acciones:

• Reserva el puerto que tiene el número más alto de la HIC de la controladora para reflejar la transmisión de datos.

Las solicitudes de I/o que se reciben en este puerto son aceptadas únicamente de la controladora remota preferida, propietaria del volumen secundario en la pareja reflejada. (Se permiten las reservas en el volumen primario.)

• Crea dos volúmenes de capacidad reservada, uno para cada controladora, que se utilizan para registrar información de escritura para recuperarse de reinicios de controladoras y otras interrupciones temporales.

La capacidad de cada volumen es 128 MIB. Sin embargo, si los volúmenes se colocan en un pool, se reservarán 4 GIB para cada volumen.

Con la función Synchronous Mirroring, hay límites para la cantidad de volúmenes que se admiten en una cabina de almacenamiento determinada. Antes de activar Synchronous Mirroring, debe asegurarse de que la cantidad de volúmenes configurados en la cabina de almacenamiento sea menor que el límite admitido. Cuando la función Synchronous Mirroring está activada, los dos volúmenes de capacidad reservados que se crean no se cuentan para el límite del volumen.

Si necesita desactivar la función Mirroring síncrono más adelante, vaya a MENU:almacenamiento[Mirroring síncrono > tareas no comunes > Desactivar].

## **Requisitos para mirroring síncrono**

Si planea utilizar la función Synchronous Mirroring, tenga en cuenta los siguientes requisitos.

## **Unified Manager de SANtricity**

Debido a que la función Asynchronous Mirroring requiere la gestión de varias cabinas de almacenamiento, es necesario tener instalado SANtricity Unified Manager basado en explorador y haber detectado las dos cabinas de almacenamiento entre las cuales se desean reflejar datos. A continuación, desde Unified Manager, debe seleccionar la cabina de almacenamiento del volumen primario y hacer clic en Iniciar para abrir la instancia de SANtricity System Manager basada en explorador.

#### **Cabinas de almacenamiento**

- Debe tener dos cabinas de almacenamiento.
- Cada cabina de almacenamiento debe tener dos controladoras.
- Las cabinas de almacenamiento de los volúmenes primario y secundario pueden ejecutar versiones de sistemas operativos diferentes. La versión mínima admitida es 7.84.
- Debe conocer la contraseña de las cabinas de almacenamiento remota y local.
- Debe tener suficiente capacidad libre en la cabina de almacenamiento remota para crear un volumen secundario mayor o igual que el volumen primario que desea reflejar.
- Las cabinas de almacenamiento local y remota deben estar conectadas a través de una estructura Fibre Channel.

#### **Configuraciones de hardware y conexiones compatibles**

- El mirroring síncrono solo es compatible con las configuraciones de hardware de controladora doble.
- La comunicación para la función Synchronous Mirroring solo se admite en las controladoras con puertos

de host Fibre Channel (FC).

• La función utiliza el puerto de host con el número más alto de cada controladora en la cabina de almacenamiento local y la cabina de almacenamiento remota. Por lo general, el puerto de host 4 del adaptador de bus de host (HBA) de la controladora se reserva para la transmisión de datos reflejados.

### **Candidatos de volumen reflejado**

- El nivel de RAID, los parámetros de almacenamiento en caché y el tamaño de los segmentos pueden ser diferentes en los volúmenes primario y secundario de una pareja reflejada síncrona.
- Los volúmenes primario y secundario de una pareja reflejada síncrona deben ser volúmenes estándar. No pueden ser volúmenes finos o Snapshot.
- El volumen secundario deber tener al menos el tamaño del volumen primario.
- Solo el volumen primario puede contener Snapshot asociadas y/o ser el volumen objetivo o de origen en una operación de copia de volumen.
- Un volumen puede participar solo en una relación de reflejo.

## **Capacidad reservada**

- Se requiere capacidad reservada en el volumen primario y en el volumen secundario para registrar la información de escritura que se utiliza en la recuperación de los restablecimientos de la controladora y otras interrupciones temporales.
- Los volúmenes de capacidad reservada se crean automáticamente cuando se activa el mirroring síncrono. Debido a que tanto el volumen primario como el volumen secundario de una pareja reflejada requieren capacidad reservada, debe asegurarse de contar con capacidad libre suficiente en ambas cabinas de almacenamiento que participan en la relación de reflejo síncrono.

## **Función Drive Security**

- Si utiliza unidades compatibles con la función de seguridad, tanto el volumen primario como el secundario deben tener una configuración de seguridad compatible. Esta restricción no se aplica; por lo tanto, debe verificarlo por su cuenta.
- Si utiliza unidades compatibles con la función de seguridad, tanto el volumen primario como el secundario deberían usar el mismo tipo de unidad. Esta restricción no se aplica; por lo tanto, debe verificarlo por su cuenta.
	- Si el volumen primario utiliza unidades de cifrado de disco completo (FDE), el volumen secundario debe usar unidades FDE.
	- Si el volumen primario utiliza unidades validadas con el estándar de procesamiento de información federal 140-2 (FIPS), el volumen secundario también debe utilizarlas 140-2.
- Si utiliza Data Assurance (DA), el volumen primario y el secundario deben tener la misma configuración DE DA.

## **Estado de mirroring síncrono**

El estado de una pareja reflejada síncrona indica si los datos en el volumen primario y el volumen secundario están sincronizados. El estado de reflejo es independiente del estado de componente de los volúmenes en la pareja reflejada.

Las parejas reflejadas síncronas pueden tener uno de los siguientes Estados:

## • **Óptimo**

Indica que los volúmenes de la pareja reflejada están sincronizados, lo que significa que la conexión estructural entre la cabina de almacenamiento funciona y cada volumen está en la condición operativa deseada.

## • **Sincronización**

Muestra el progreso de la sincronización de datos entre las parejas reflejadas. Este estado también se muestra durante la sincronización inicial.

Después de la interrupción de un enlace de comunicación, solo se copian al volumen secundario los bloques de datos que cambiaron en el volumen primario durante la interrupción del enlace.

## • **No sincronizado**

Indica que la cabina de almacenamiento del volumen primario no puede escribir los datos entrantes en la cabina remota. El host local puede seguir escribiendo en el volumen primario, pero no se producen escrituras remotas. Existen distintas condiciones que pueden evitar que la cabina de almacenamiento del volumen primario escriba los datos entrantes en el volumen secundario, por ejemplo:

- No se puede acceder al volumen secundario.
- No se puede acceder a la cabina de almacenamiento remota.
- No se puede acceder a la conexión estructural entre las cabinas de almacenamiento.
- No se puede actualizar el volumen secundario con un identificador a nivel mundial (WWID).

## • **Suspendido**

Indica que el usuario suspendió la operación de mirroring síncrono. Cuando se suspende una pareja reflejada, no se realiza ningún intento para comunicarse con el volumen secundario. Las escrituras en el volumen primario se registran de forma persistente en los volúmenes de capacidad reservada de reflejos.

## • **Error**

Indica que la operación de mirroring síncrono no funciona normalmente debido a un fallo en el volumen primario, el volumen secundario o la capacidad reservada de reflejos.

## **Propiedad del volumen**

Es posible cambiar el propietario preferido de la controladora de una pareja reflejada.

Si el volumen primario de la pareja reflejada pertenece a la controladora A, el volumen secundario también pertenecerá a la controladora A en la cabina De almacenamiento remota. Al cambiar el propietario del volumen primario, se modificará automáticamente el propietario del volumen secundario para garantizar que los dos volúmenes pertenezcan a la misma controladora. Los cambios de propiedad actuales en el lado primario se propagan automáticamente a los cambios de propiedad correspondientes en el lado secundario.

Por ejemplo, un volumen primario que pertenece a la controladora A y que luego se cambia a la controladora B. En este caso, la próxima escritura remota cambia la propiedad de la controladora del volumen secundario de la controladora A a la B. Debido a que los cambios en la propiedad de la controladora en el lado secundario son controlados por el lado primario, no requieren ninguna intervención especial del administrador de almacenamiento.

#### **Se restablece la controladora**

El restablecimiento de una controladora produce un cambio de propiedad de los volúmenes en el lado primario del propietario preferido de la controladora a la controladora alternativa de la cabina de almacenamiento.

A veces, el restablecimiento de una controladora o un ciclo de alimentación de la cabina de almacenamiento interrumpen una escritura remota antes de que se pueda escribir en el volumen secundario. En este caso, la controladora no necesita realizar una sincronización completa de la pareja reflejada.

Cuando se interrumpe una escritura remota durante el restablecimiento de una controladora, el nuevo propietario de la controladora en el lado primario lee la información almacenada en un archivo de registro en el volumen de capacidad reservada del propietario preferido de la controladora. El nuevo propietario de la controladora luego copia los bloques de datos afectados del volumen primario al secundario, lo que elimina la necesidad de una sincronización completa de los volúmenes reflejados.

## **Cambio de roles entre volúmenes de una pareja reflejada**

Es posible cambiar el rol entre los volúmenes de una pareja reflejada. Para ello, se puede degradar el volumen primario al rol secundario o promocionar el volumen secundario al rol primario.

Revise la siguiente información sobre la operación de cambio de roles:

- Cuando se degrada un volumen primario al rol secundario, se promociona el volumen secundario de esa pareja reflejada al rol primario y viceversa.
- Cuando se degrada el volumen primario al rol secundario, los hosts asignados a ese volumen ya no tienen acceso de escritura a él.
- Cuando se promociona el volumen secundario al rol primario, todos los hosts con acceso a ese volumen pueden escribir en él.
- Si la cabina de almacenamiento local no puede comunicarse con la cabina de almacenamiento remota, es posible forzar un cambio de rol en la cabina de almacenamiento local.

#### **Forzar cambio de rol**

Es posible forzar un cambio de rol entre los volúmenes de una pareja reflejada cuando un problema de comunicación entre la cabina de almacenamiento local y la cabina de almacenamiento remota impide la promoción del volumen secundario o la degradación del volumen primario.

Se puede forzar la transición del volumen en el lado secundario al rol primario. El host de recuperación podrá acceder al volumen recientemente promocionado y las operaciones empresariales podrán seguir su curso.

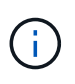

Cuando se recupera la cabina de almacenamiento remota y se resuelven todos los problemas de comunicación, se produce una condición de conflicto de mirroring síncrono y volumen primario. Los pasos de recuperación incluyen volver a sincronizar los volúmenes. Utilice Recovery Guru para recuperar el sistema de este error.

#### **¿Cuándo se permite y no se permite una promoción forzada?**

La promoción forzada de un volumen de una pareja reflejada no se permite en las siguientes condiciones:

- Alguno de los volúmenes de una pareja reflejada está en el proceso de sincronización inicial.
- La pareja reflejada presenta los estados Failed, Role-Change-Pending o Role-Change-In-Progress, o

alguno de los volúmenes de capacidad reservada asociados presenta errores.

#### **Estado de cambio de rol en curso**

Si se desconectan dos cabinas de almacenamiento en una configuración de mirroring, y se fuerza la degradación del volumen primario de una pareja reflejada al rol secundario y la promoción del volumen secundario de una pareja reflejada al rol primario, A continuación, cuando se restaura la comunicación, los volúmenes en ambas cabinas de almacenamiento se colocan en el estado de cambio de rol en curso.

Para completar el proceso de cambio de roles, el sistema transfiere los registros de cambios, vuelve a sincronizar, establece la pareja reflejada de vuelta a su estado operativo normal y prosigue con las sincronizaciones.

## **Procedimientos**

## **Crear un volumen reflejado síncrono**

Se refleja un volumen en forma síncrona a fin de replicar los datos en tiempo real entre las cabinas de almacenamiento para que la información quede protegida de los fallos del sitio y del sistema. Para ello, se seleccionan el volumen primario y el secundario que se desean usar en la relación de mirroring síncrono entre una cabina de almacenamiento local y una remota.

## **Antes de empezar**

- Debido a que la función Asynchronous Mirroring requiere la gestión de varias cabinas de almacenamiento, es necesario tener instalado SANtricity Unified Manager basado en explorador y haber detectado las dos cabinas de almacenamiento entre las cuales se desean reflejar datos. A continuación, desde Unified Manager, debe seleccionar la cabina de almacenamiento del volumen primario y hacer clic en Iniciar para abrir la instancia de SANtricity System Manager basada en explorador.
- Debe tener dos cabinas de almacenamiento.
- Cada cabina de almacenamiento debe tener dos controladoras.
- Las cabinas de almacenamiento de los volúmenes primario y secundario pueden ejecutar versiones de sistemas operativos diferentes. La versión mínima admitida es 7.84.
- Debe conocer la contraseña de las cabinas de almacenamiento remota y local.
- Las cabinas de almacenamiento local y remota deben estar conectadas a través de una estructura Fibre Channel.
- Debe haber seleccionado el volumen primario y el secundario que desea usar en la relación de reflejo síncrono.

#### **Acerca de esta tarea**

El proceso de reflejar un volumen de manera síncrona es un procedimiento de varios pasos:

- [Paso 1: Seleccione el volumen primario](#page-47-0)
- [Paso 2: Seleccione el volumen secundario](#page-47-1)
- [Paso 3: Seleccione la configuración de sincronización](#page-48-0)

Un volumen puede participar solo en una relación de reflejo.

<span id="page-47-0"></span>Debe seleccionar el volumen primario que desea usar en la relación de reflejo síncrono. Este volumen tiene el rol primario en la relación de reflejo.

## **Antes de empezar**

- Debe haber creado el volumen primario que desea usar en la relación de reflejo síncrono.
- El volumen primario deber ser un volumen estándar. No puede ser un volumen fino ni un volumen Snapshot.

## **Pasos**

- 1. Debe realizar una de las siguientes acciones para acceder a la secuencia de mirroring síncrono:
	- Seleccione MENU:almacenamiento[Mirroring síncrono > Mirror volume].
	- Seleccione **Storage › Volumes › Copy Services › Mirror a volume sincrónicamente**. Aparecerá el cuadro de diálogo **Crear pareja reflejada síncrona**.
- 2. Seleccione el volumen existente que desea usar como volumen primario del reflejo.

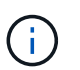

Si se seleccionó un volumen en el icono volúmenes y es apto para reflejarlo, se seleccionará en forma predeterminada.

3. Seleccione **Siguiente** y vaya a. [Paso 2: Seleccione el volumen secundario](#page-47-1).

## <span id="page-47-1"></span>**Paso 2: Seleccione el volumen secundario**

Debe seleccionar el volumen secundario que desea usar en la relación de reflejo. Este volumen tendrá el rol secundario en la relación de reflejo.

## **Antes de empezar**

- Debe haber creado el volumen secundario que desea usar en la relación de reflejo síncrono.
- El volumen secundario deber ser un volumen estándar. No puede ser un volumen fino ni un volumen Snapshot.
- El volumen secundario deber tener al menos el tamaño del volumen primario.

## **Acerca de esta tarea**

Si selecciona un volumen secundario en la cabina de almacenamiento remota, el sistema muestra una lista de todos los volúmenes aptos para esa pareja reflejada. Si algún volumen no es apto para el uso, no se muestra en esa lista.

Los volúmenes que aparecen en este cuadro de dialogo se ordenan por capacidad, desde el volumen más cercano a la capacidad del volumen primario. Los volúmenes con una capacidad idéntica se ordenan en forma alfabética.

#### **Pasos**

1. Seleccione la cabina de almacenamiento remota en la que desea establecer una relación de reflejo con la cabina de almacenamiento local.

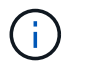

Si la cabina de almacenamiento remota está protegida con contraseña, el sistema solicita la contraseña.

- Las cabinas de almacenamiento se enumeran en una lista por nombre. Si no asignó ningún nombre a una cabina de almacenamiento, esta se muestra en la lista como "unnamed".
- Si la cabina de almacenamiento que desea usar no está en la lista, añádala con Enterprise Management Window (EMW) de SANtricity Storage Manager. Seleccione MENU:Edit[Add Storage Array].
- 2. Seleccione el volumen existente que desea usar como volumen secundario del reflejo.

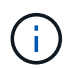

Si se eligió un volumen secundario con una capacidad mayor a la del volumen primario, la capacidad utilizable se restringe al tamaño del volumen primario.

3. Haga clic en **Siguiente** y vaya a. [Paso 3: Seleccione la configuración de sincronización](#page-48-0).

### <span id="page-48-0"></span>**Paso 3: Seleccione la configuración de sincronización**

Debe configurar la prioridad que tendrá en cuenta el propietario de la controladora del volumen primario para volver a sincronizar los datos con el volumen secundario después de una interrupción de la comunicación. Además, es necesario seleccionar la política de resincronización: Manual o automática.

## **Pasos**

1. Use la barra de desplazamiento para configurar la prioridad de sincronización.

La prioridad de sincronización determina cuántos recursos del sistema se usan para completar la sincronización inicial y la operación de resincronización después de una interrupción de la comunicación en comparación con las solicitudes de I/o del servicio.

La prioridad que se configure en este cuadro de diálogo se aplicará tanto al volumen primario, como al secundario. Si después desea modificar la tasa del volumen primario, seleccione MENU:almacenamiento[Mirroring síncrono > más > Editar configuración].

### **Más información acerca de las tasas de sincronización**

Las tasas de prioridad de sincronización son las siguientes cinco:

- El más bajo
- Bajo
- Mediano
- Alto
- Máxima si la prioridad de sincronización se configuró con la tasa mínima, se prioriza la actividad de I/o y la operación de resincronización lleva más tiempo. Si la prioridad de sincronización se configuró con la tasa máxima, la operación de resincronización tiene prioridad, pero podría afectar a la actividad de I/o de la cabina de almacenamiento.
- 2. Elija si desea volver a sincronizar las parejas reflejadas de la cabina de almacenamiento remota en forma manual o automática.
	- **Manual** (la opción recomendada) Seleccione esta opción para requerir que la sincronización se reanude manualmente después de restaurar la comunicación a una pareja reflejada. Esta opción proporciona la mejor oportunidad para recuperar datos.
- **Automático**-- Seleccione esta opción para iniciar la resincronización automáticamente después de restaurar la comunicación a un par reflejado. Para reanudar la sincronización manualmente, vaya al menú:almacenamiento[Mirroring síncrono], destaque la pareja reflejada en la tabla y seleccione Reanudar en más.
- 3. Haga clic en **Finalizar** para completar la secuencia de duplicación sincrónica.

## **Resultados**

System Manager realiza lo siguiente:

- Activa la función Synchronous Mirroring.
- Comienza la sincronización inicial entre la cabina de almacenamiento local y la remota.
- Configura la prioridad de sincronización y la política de resincronización.

## **Después de terminar**

Seleccione MENU:Inicio[Ver operaciones en curso] para ver el progreso de la operación de mirroring síncrono. Es posible que esta operación demore y que afecte el rendimiento del sistema.

## **Gestione parejas reflejadas síncronas**

## **Prueba de comunicación para mirroring síncrono**

Se puede probar la comunicación entre una cabina de almacenamiento local y una cabina de almacenamiento remota para diagnosticar posibles problemas de comunicación para una pareja reflejada que está participando en un mirroring síncrono.

## **Acerca de esta tarea**

Se ejecutan dos pruebas diferentes:

- **Comunicación** verifica que las dos matrices de almacenamiento tengan una ruta de comunicación. La prueba de comunicación valida la comunicación entre la cabina de almacenamiento y la cabina de almacenamiento remota, así como la existencia del volumen secundario asociado con la pareja reflejada en la cabina de almacenamiento remota.
- **Latencia** envía un comando de unidad de prueba SCSI al volumen secundario en la matriz de almacenamiento remota asociada con la pareja reflejada para probar la latencia mínima, media y máxima.

## **Pasos**

- 1. Seleccione MENU:Storage[Synchronous Mirroring].
- 2. Seleccione la pareja reflejada que desea probar y, a continuación, seleccione **probar comunicación**.
- 3. Revise la información que se muestra en la ventana resultados y, si fuera necesario, siga la acción correctiva indicada.

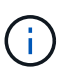

Si la prueba de comunicación presenta un error, se sigue ejecutando después de cerrar este cuadro de diálogo hasta que se restablezca la comunicación entre la pareja reflejada.

#### **Suspenda y reanude la sincronización de una pareja reflejada**

Las opciones Suspender y Reanudar se pueden usar para controlar cuándo se deben sincronizar los datos en el volumen primario y en el volumen secundario en una pareja reflejada.

## **Acerca de esta tarea**

Si una pareja reflejada se suspende de manera manual, la pareja reflejada no se sincroniza hasta que se la reanuda manualmente.

## **Pasos**

- 1. Seleccione MENU:Storage[Synchronous Mirroring].
- 2. Debe seleccionar la pareja reflejada que desea suspender o reanudar y, a continuación, seleccionar menú:más[Suspender o más > Reanudar].

El sistema muestra una confirmación.

3. Seleccione **Sí** para confirmar.

## **Resultados**

System Manager realiza lo siguiente:

- Suspende o reanuda la transferencia de datos entre la pareja reflejada sin quitar la relación de reflejo.
- Para una pareja reflejada *suspended*:
	- Muestra suspendida en la tabla de parejas reflejadas.
	- Registra los datos que se escribieron en el volumen primario de la pareja reflejada mientras la sincronización se encuentra suspendida.
- En el caso de una pareja reflejada *reanuded*, escribe los datos automáticamente en el volumen secundario de la pareja reflejada cuando se reanuda la sincronización. No es necesario realizar una sincronización completa.

#### **Cambiar roles entre volúmenes de una pareja reflejada**

Es posible realizar una reversión de roles entre los dos volúmenes de una pareja reflejada que participan en un mirroring síncrono. Es posible cambiar los roles entre los volúmenes de una pareja reflejada para fines administrativos o en el caso de un desastre en la cabina de almacenamiento local.

## **Acerca de esta tarea**

Es posible degradar el volumen principal al rol secundario o promocionar el volumen secundario al rol primario. Cualquier host que acceda al volumen primario tiene acceso de lectura/escritura al volumen. Cuando el volumen primario se convierte en un volumen secundario, solo se escriben en el volumen las escrituras remotas iniciadas por la controladora primaria.

## **Pasos**

- 1. Seleccione MENU:Storage[Synchronous Mirroring].
- 2. Seleccione la pareja reflejada que contiene los volúmenes con los roles que desea cambiar y luego seleccione **más › Cambiar rol**.

El sistema muestra una confirmación.

3. Confirme que desea cambiar el rol de los volúmenes y seleccione **Cambiar rol**.

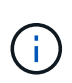

Si la cabina de almacenamiento local no puede comunicarse con la cabina de almacenamiento remota, se muestra el cuadro de diálogo **no se puede establecer contacto con la cabina de almacenamiento** cuando se solicita un cambio de rol, pero la cabina de almacenamiento remota no puede contactarse. Haga clic en Sí para forzar el cambio de rol.

## **Resultado**

System Manager realiza la siguiente acción:

• Si el volumen asociado de la pareja reflejada puede contactarse, cambian los roles entre los volúmenes. En System Manager, se promociona el volumen secundario de la pareja reflejada al rol primario o se degrada el volumen primario de la pareja reflejada al rol secundario (según la selección).

#### **Cambiar la configuración de sincronización para una pareja reflejada**

Puede cambiar la prioridad de sincronización y la política de resincronización que la pareja reflejada usa para completar la operación de resincronización después de que se interrumpe una comunicación.

#### **Acerca de esta tarea**

Es posible editar la configuración de sincronización para una pareja reflejada solo en la cabina de almacenamiento que contiene el volumen primario.

#### **Pasos**

- 1. Seleccione MENU:Storage[Synchronous Mirroring].
- 2. Seleccione la pareja reflejada que desee editar y, a continuación, seleccione MENU:más[Editar configuración].

El sistema muestra el cuadro de diálogo Ver/editar configuración.

3. Use la barra deslizante para editar la prioridad de sincronización.

La prioridad de sincronización determina cuántos recursos del sistema se usan para completar la operación de resincronización después de que se interrumpe una comunicación, en comparación con las solicitudes de I/o de servicio.

#### **Más información acerca de las tasas de sincronización**

Las tasas de prioridad de sincronización son las siguientes cinco:

- El más bajo
- Bajo
- Mediano
- Alto
- Máxima si la prioridad de sincronización se configuró con la tasa mínima, se prioriza la actividad de I/o y la operación de resincronización lleva más tiempo. Si la prioridad de sincronización se configuró con la tasa máxima, la operación de resincronización tiene prioridad, pero podría afectar a la actividad de I/o de la cabina de almacenamiento.

4. Edite la política de resincronización según corresponda.

Es posible resincronizar las parejas reflejadas en la cabina de almacenamiento remota, ya sea de forma manual o automática.

- **Manual** (la opción recomendada) Seleccione esta opción para requerir que la sincronización se reanude manualmente después de restaurar la comunicación a una pareja reflejada. Esta opción proporciona la mejor oportunidad para recuperar datos.
- **Automático** Seleccione esta opción para iniciar la resincronización automáticamente después de restaurar la comunicación a un par reflejado.
- 5. Seleccione **Guardar**.

#### **Quitar una relación de reflejo síncrono**

Quite una pareja reflejada para eliminar la relación de reflejo del volumen primario en la cabina de almacenamiento local y el volumen secundario en la cabina de almacenamiento remota.

## **Acerca de esta tarea**

También se puede quitar una pareja reflejada para corregir un estado de pareja reflejada huérfana. Revise la siguiente información sobre parejas reflejadas huérfanas:

- Se crea una pareja reflejada huérfana cuando se quita un volumen miembro de un lado (local/remoto), pero no del otro lado.
- Las parejas reflejadas huérfanas se detectan cuando se restaura la comunicación dentro de la cabina.

#### **Pasos**

- 1. Seleccione MENU:Storage[Synchronous Mirroring].
- 2. Seleccione la pareja reflejada que desea quitar y haga clic en el menú:tareas no comunes[Quitar].

Se muestra el cuadro de diálogo Eliminar relación de reflejo.

3. Confirme que desea eliminar la pareja reflejada y, a continuación, haga clic en **Quitar**.

#### **Resultados**

System Manager realiza lo siguiente:

- Elimina la relación de reflejo de la pareja reflejada en la cabina de almacenamiento local y en la cabina de almacenamiento remota.
- Devuelve el volumen primario y el volumen secundario a los volúmenes no reflejados a los que se puede acceder desde hosts.
- Actualiza el icono Mirroring síncrono con la eliminación de la pareja reflejada síncrona.

## **Desactivar la función de mirroring síncrono**

Puede desactivar la función Synchronous Mirroring en una cabina de almacenamiento para restablecer el uso normal del puerto de host 4 del adaptador de bus de host (HBA), que estaba reservado para la transmisión de datos reflejados.

#### **Antes de empezar**

Previamente deben haberse borrado todas las relaciones del reflejo síncrono. Verifique que todas las parejas reflejadas se hayan eliminado de la cabina de almacenamiento.

## **Pasos**

- 1. Seleccione MENU:Storage[Synchronous Mirroring].
- 2. Seleccione menú:tareas no comunes[Desactivar].

El sistema muestra una confirmación.

3. Seleccione **Sí** para confirmar.

## **Resultados**

- El puerto de host 4 de HBA de la controladora, que estaba dedicado a la comunicación de las operaciones de mirroring síncronas, ahora puede aceptar solicitudes de lectura y escritura del host.
- Se eliminan los volúmenes de capacidad reservada en la cabina de almacenamiento.

## **Preguntas frecuentes**

## **Mirroring síncrono: ¿Por qué no se muestran todos los volúmenes?**

Cuando se selecciona un volumen primario para una pareja reflejada, System Manager muestra una lista de todos los volúmenes elegibles de esa pareja reflejada. Si algún volumen no es apto para el uso, no se muestra en esa lista.

Es posible que los volúmenes no sean admisibles por uno de los siguientes motivos:

- El volumen no es estándar, por ejemplo, un volumen Snapshot o un volumen fino.
- El volumen no está en estado óptimo.
- El volumen ya participa en una relación de mirroring.

## **Mirroring síncrono: ¿Por qué no se muestran todos los volúmenes en la cabina de almacenamiento remota?**

Cuando se selecciona un volumen secundario en la cabina de almacenamiento remota, System Manager muestra una lista de todos los volúmenes elegibles para esa pareja reflejada. Todos los volúmenes que no son elegibles no aparecen en esa lista.

Es posible que haya volúmenes no elegibles por alguno de los siguientes motivos:

- El volumen no es estándar, por ejemplo, un volumen Snapshot o un volumen fino.
- El volumen no está en estado óptimo.
- El volumen ya participa en una relación de mirroring.
- Si utiliza Data Assurance (DA), el volumen primario y el secundario deben tener la misma configuración DE DA.
	- Si el volumen primario tiene la función DA habilitada, el volumen secundario también debe tenerla.
	- Si el volumen primario no tiene la función DA habilitada, el volumen secundario tampoco debe tenerla.

## **Mirroring síncrono: ¿Qué debo saber antes de crear una pareja reflejada?**

Antes de crear una pareja reflejada, compruebe que el entorno cumpla las siguientes directrices.

- Debe tener suficiente capacidad libre en la cabina de almacenamiento remota para crear un volumen secundario mayor o igual que el volumen primario que desea reflejar.
- Debe tener dos cabinas de almacenamiento.
- Cada cabina de almacenamiento debe tener dos controladoras.
- Debe conocer la contraseña de las cabinas de almacenamiento remota y local.
- Las cabinas de almacenamiento local y remota deben estar conectadas a través de una estructura Fibre Channel.
- Debe haber detectado las dos cabinas de almacenamiento entre las que desea reflejar datos. A continuación, desde Unified Manager, debe seleccionar la cabina de almacenamiento del volumen primario y hacer clic en Iniciar para abrir la instancia de SANtricity System Manager basada en explorador.

## **¿Qué impacto tiene la prioridad de sincronización en las tasas de sincronización?**

La prioridad de sincronización define la cantidad de tiempo de procesamiento que se asigna a las actividades de sincronización en relación con el rendimiento del sistema.

El propietario de la controladora del volumen primario realiza esta operación en segundo plano. Al mismo tiempo, el propietario de la controladora procesa las escrituras de I/o en el volumen primario y las escrituras remotas asociadas en el volumen secundario. Dado que la resincronización desvía los recursos de procesamiento de la controladora de la actividad de I/o, es posible que tenga un impacto en el rendimiento de la aplicación host.

Tenga en cuentas estas directrices para determinar cuánto puede demorar una prioridad de sincronización y cómo las prioridades de sincronización pueden afectar al rendimiento del sistema.

#### **Acerca de las tasas de prioridad de sincronización**

Las siguientes tasas de prioridad se encuentran disponibles:

- El más bajo
- Bajo
- Mediano
- Alto
- Máxima

La tasa de prioridad más baja es compatible con el rendimiento del sistema, pero la resincronización demora más tiempo. La tasa de prioridad más alta es compatible con la resincronización, pero el rendimiento del sistema puede verse afectado.

Estas directrices aproximan aproximadamente las diferencias entre las prioridades.

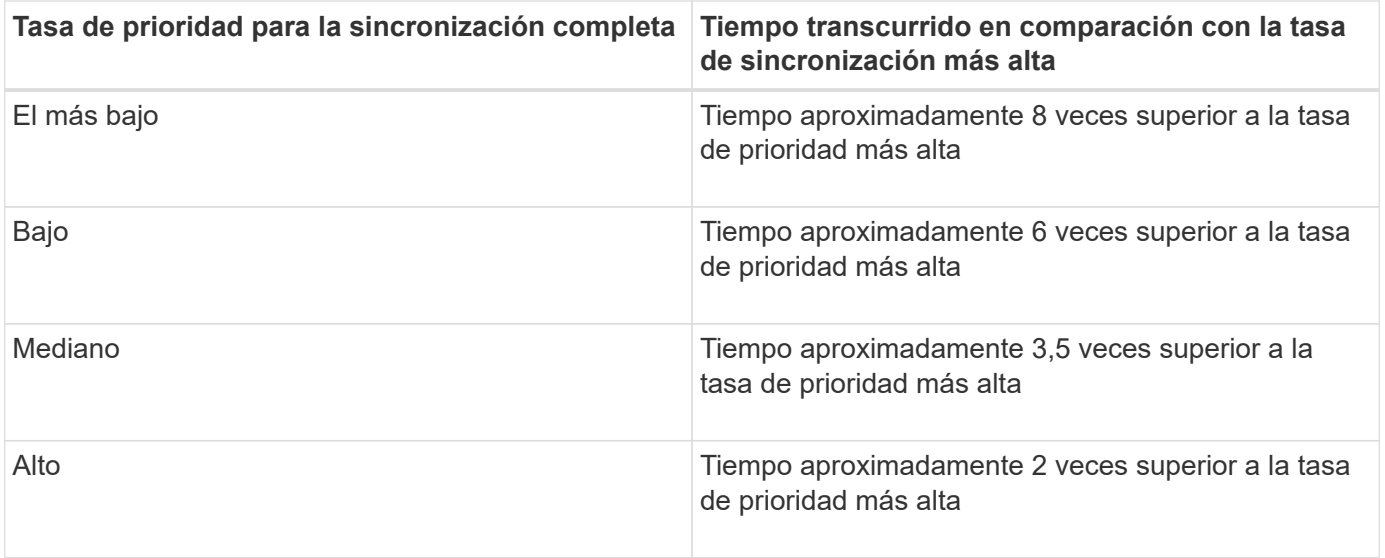

El tamaño del volumen y las cargas de la tasa de I/o del host afectan a las comparaciones de tiempo de sincronización.

## **¿Por qué se recomienda usar la política de sincronización manual?**

Se recomienda la resincronización manual debido a que esta permite gestionar el proceso de resincronización de un modo que garantiza la mejor oportunidad para recuperar los datos.

Si utiliza una política de resincronización automática y surgen problemas de comunicación ocasionales durante la resincronización, podrían dañarse temporalmente los datos del volumen secundario. Una vez finalizada la resincronización, los datos se corrigen.

## **Información de copyright**

Copyright © 2024 NetApp, Inc. Todos los derechos reservados. Imprimido en EE. UU. No se puede reproducir este documento protegido por copyright ni parte del mismo de ninguna forma ni por ningún medio (gráfico, electrónico o mecánico, incluidas fotocopias, grabaciones o almacenamiento en un sistema de recuperación electrónico) sin la autorización previa y por escrito del propietario del copyright.

El software derivado del material de NetApp con copyright está sujeto a la siguiente licencia y exención de responsabilidad:

ESTE SOFTWARE LO PROPORCIONA NETAPP «TAL CUAL» Y SIN NINGUNA GARANTÍA EXPRESA O IMPLÍCITA, INCLUYENDO, SIN LIMITAR, LAS GARANTÍAS IMPLÍCITAS DE COMERCIALIZACIÓN O IDONEIDAD PARA UN FIN CONCRETO, CUYA RESPONSABILIDAD QUEDA EXIMIDA POR EL PRESENTE DOCUMENTO. EN NINGÚN CASO NETAPP SERÁ RESPONSABLE DE NINGÚN DAÑO DIRECTO, INDIRECTO, ESPECIAL, EJEMPLAR O RESULTANTE (INCLUYENDO, ENTRE OTROS, LA OBTENCIÓN DE BIENES O SERVICIOS SUSTITUTIVOS, PÉRDIDA DE USO, DE DATOS O DE BENEFICIOS, O INTERRUPCIÓN DE LA ACTIVIDAD EMPRESARIAL) CUALQUIERA SEA EL MODO EN EL QUE SE PRODUJERON Y LA TEORÍA DE RESPONSABILIDAD QUE SE APLIQUE, YA SEA EN CONTRATO, RESPONSABILIDAD OBJETIVA O AGRAVIO (INCLUIDA LA NEGLIGENCIA U OTRO TIPO), QUE SURJAN DE ALGÚN MODO DEL USO DE ESTE SOFTWARE, INCLUSO SI HUBIEREN SIDO ADVERTIDOS DE LA POSIBILIDAD DE TALES DAÑOS.

NetApp se reserva el derecho de modificar cualquiera de los productos aquí descritos en cualquier momento y sin aviso previo. NetApp no asume ningún tipo de responsabilidad que surja del uso de los productos aquí descritos, excepto aquello expresamente acordado por escrito por parte de NetApp. El uso o adquisición de este producto no lleva implícita ninguna licencia con derechos de patente, de marcas comerciales o cualquier otro derecho de propiedad intelectual de NetApp.

Es posible que el producto que se describe en este manual esté protegido por una o más patentes de EE. UU., patentes extranjeras o solicitudes pendientes.

LEYENDA DE DERECHOS LIMITADOS: el uso, la copia o la divulgación por parte del gobierno están sujetos a las restricciones establecidas en el subpárrafo (b)(3) de los derechos de datos técnicos y productos no comerciales de DFARS 252.227-7013 (FEB de 2014) y FAR 52.227-19 (DIC de 2007).

Los datos aquí contenidos pertenecen a un producto comercial o servicio comercial (como se define en FAR 2.101) y son propiedad de NetApp, Inc. Todos los datos técnicos y el software informático de NetApp que se proporcionan en este Acuerdo tienen una naturaleza comercial y se han desarrollado exclusivamente con fondos privados. El Gobierno de EE. UU. tiene una licencia limitada, irrevocable, no exclusiva, no transferible, no sublicenciable y de alcance mundial para utilizar los Datos en relación con el contrato del Gobierno de los Estados Unidos bajo el cual se proporcionaron los Datos. Excepto que aquí se disponga lo contrario, los Datos no se pueden utilizar, desvelar, reproducir, modificar, interpretar o mostrar sin la previa aprobación por escrito de NetApp, Inc. Los derechos de licencia del Gobierno de los Estados Unidos de América y su Departamento de Defensa se limitan a los derechos identificados en la cláusula 252.227-7015(b) de la sección DFARS (FEB de 2014).

#### **Información de la marca comercial**

NETAPP, el logotipo de NETAPP y las marcas que constan en <http://www.netapp.com/TM>son marcas comerciales de NetApp, Inc. El resto de nombres de empresa y de producto pueden ser marcas comerciales de sus respectivos propietarios.